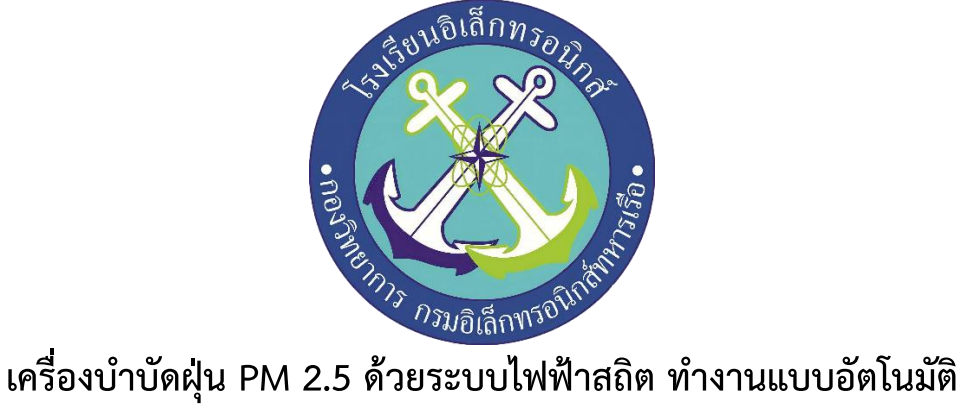

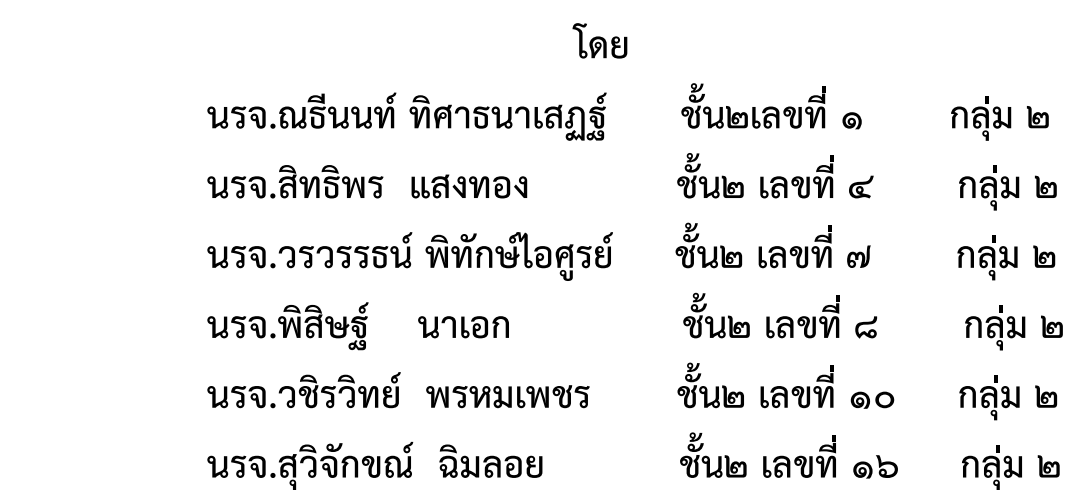

**โครงงานนี้เป็นส่วนหนึ่งของการศึกษาตามหลักสูตรนักเรียนจ่าทหารเรือชั้นปีที่ ๒ พรรคพิเศษ เหล่า ช่างยุทธโยธา อิเล็กทรอนิกส์ โรงเรียนอิเล็กทรอนิกส์ กองวิทยาการ กรมอิเล็กทรอนิกส์ทหารเรือ ปีการศึกษา ๒๕๖๒**

### **บทคัดย่อ**

 เนื่องจากปัจจุบันการใช้สื่อการเรียนการสอนมีความหลากหลายและมีรูปแบบที่แตกต่างกันออกไป ตามแต่ เนื้อหาของรายวิชานั้นๆมีทั้งสื่อที่เป็นรูปแบบคอมพิวเตอร์ช่วยสอน Power Point และอื่นๆ อีก มากมายตามแต่ ความถนัดของผู้สอนและเนื้อหารายวิชาทั้งนี้การเรียนการสอนของนักเรียนจ่าโรงเรียน อิเล็กทรอนิกส์นั้นเน้นที่ ทักษะการปฏิบัติงานเป็นสำคัญควบคู่กับหลักวิชาการที่ถูกต้อง ในการเรียนการสอน หากมีการจำลองปัญหาใน สถานการณ์จริง เพื่อให้ผู้เรียนได้ฝึกการแก้ไขปัญหา การทดลอง และการสรุปผล ก็ จะช่วยให้ผู้เรียนมีความสนใจใน การเรียนมากขึ้นส่งผลให้มีผลการเรียนที่ดีขึ้นตามไปด้วย โครงงาน สิ่งประดิษฐ์ชิ้นนี้ผู้จัดทำได้สร้างเครื่องบำบัดฝุ่น PM 2.5 ด้วยระบบไฟฟ้าสถิต ทำงานแบบอัตโนมัติขึ้นมา มี วัตถุประสงค์เพื่อ ความปลอดภัยแก่ประชาชนทั่วประเทศไทย

 เนื่องจากในปัจจุบันได้มีมลพิษฝุ่น PM 2.5 เกิดขึ้นในกรุงเทพฯและปริมณฑล ทำให้ร่างกายของผู้ที่ได้รับ ฝุ่น PM2.5 อาจจะไม่ส่งผลกระทบให้เห็นในช่วงแรกๆ แต่หากได้รับติดต่อกันเป็นเวลานาน หรือสะสมใน ร่างกาย สุดท้ายก็จะก่อให้เกิดอาการผิดปกติของร่างกายในภายหลัง

 ดังนั้นทางคณะผู้จัดทำ จึงได้จัดทำเครื่องบำบัดฝุ่น PM 2.5 ด้วยระบบไฟฟ้าสถิต ทำงานแบบอัตโนมัติ อัจฉริยะเพิ่มจะช่วยวัดปริมาณค่าฝุ่นและช่วยทำให้อากาศดีขึ้น

 สรุปผลสามารถแจ้งเตือน ค่า PM 2.5 เกินมาตรฐาน ผ่านระบบ IoTได้สามารถวัดค่าและเก็บข้อมูลค่า ของฝุ่น PM 2.5 ในบริเวณที่ติดตั้งได้สามารถควบคุมการเปิด –ปิด เครื่องบำบัดอากาศ PM2.5 แบบ อัตโนมัติ ได้

### **กิตติกรรมประกาศ**

 การจัดทำโครงงานครั้งนี้ สามารถสำเร็จได้โดยการให้คำปรึกษาของที่ปรึกษาโครงงานและความปรารนาดี ้จาก น.อ.ปรัชญา ฮวดปากน้ำ น.ต.เอี่ยม ไพรสิงห์ พ.จ.อ.ธนากร พละศักดิ์

ขอขอบพระคุณ คุณครูแผนกวิทยาการโรงเรียนอิเล็กทรอนิกส์ที่ให้การสนับสนุนในด้านคำแนะนำและ ความรู้ที่เกี่ยวกับโครงงานนี้ตลอดให้การสนับสนุนเครื่องมือในการทำโครงงานจนสำเร็จลุล่วงไปด้วยดี

ขอขอบพระคุณ คุณครูประจำห้องสมุดที่อำนวยการด้านการค้นหาข้อมูลที่เกี่ยวข้องกับโครงงานนี้ ตลอดจนโรงเรียนอิเล็กทรอนิกส์ที่ทำให้เกิดโครงการนี้ขึ้นมา

ความดีและประโยชน์ขอมอบให้กับครูอาจารย์ทุกท่าน ที่ให้การสนับสนุนและประสิทธิ์ประสานวิชา ต่างๆ จนทำให้นักเรียนจ่ามีความรู้ความเข้าใจและความรู้ที่ได้มานี้ก็ส่งผลให้การทำโครงงานชิ้นนี้จนสำเร็จ ลุล่วงไปด้วยดี

ท้ายนี้คณะจัดทำโครงงานใคร่ขอกราบขอบพระคุณบิดา มารดา ซึ่งสนับสนุนในด้านการเงินและให้ กำลังใจแก่ผู้จัดทำโครงงาน

## **คณะผู้จัดทำ**

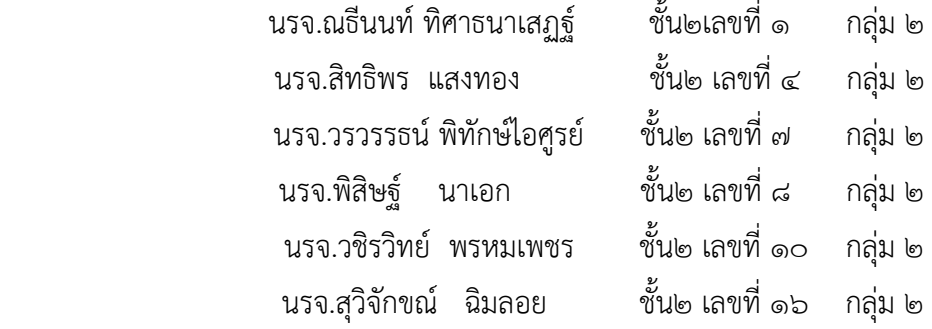

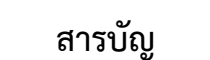

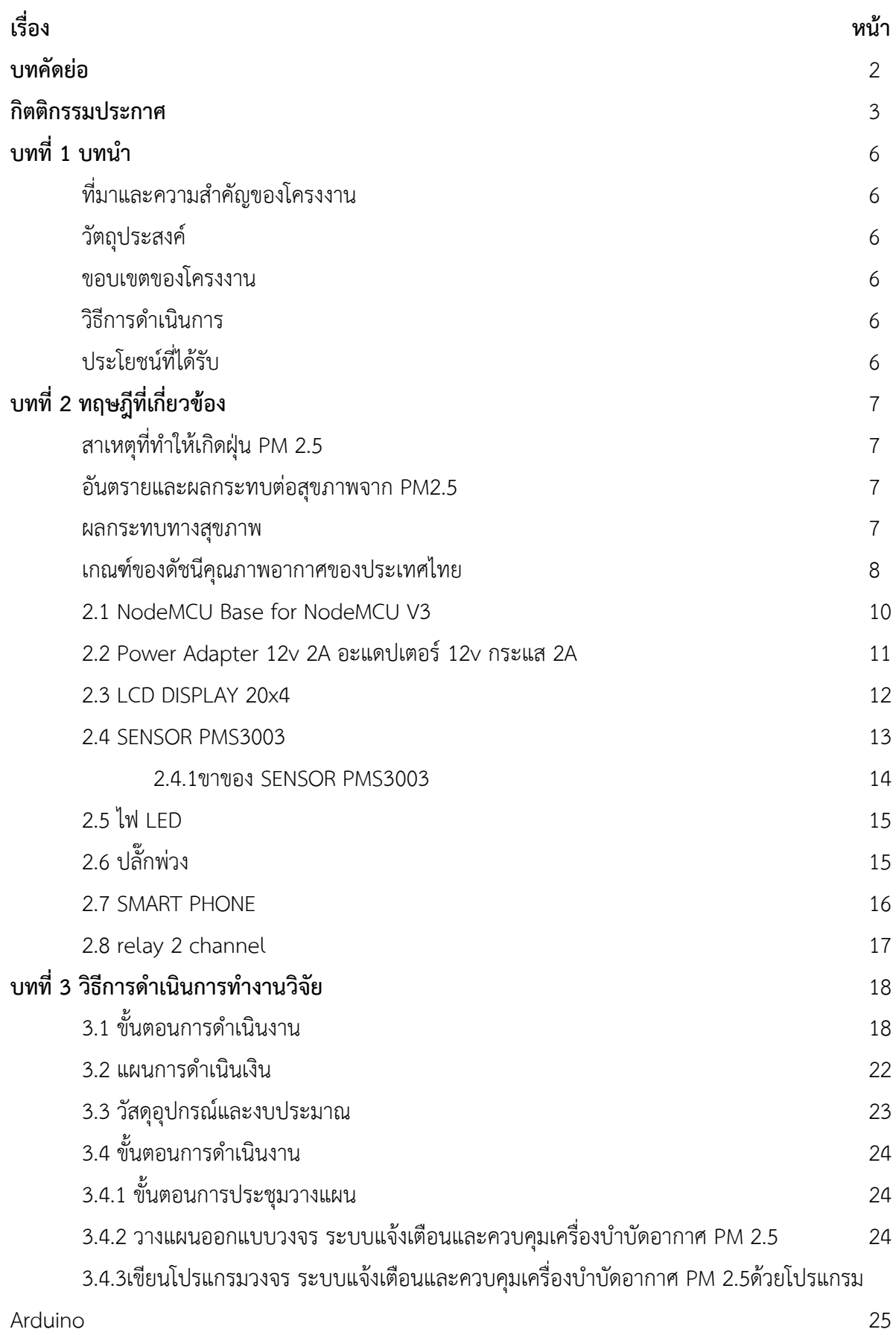

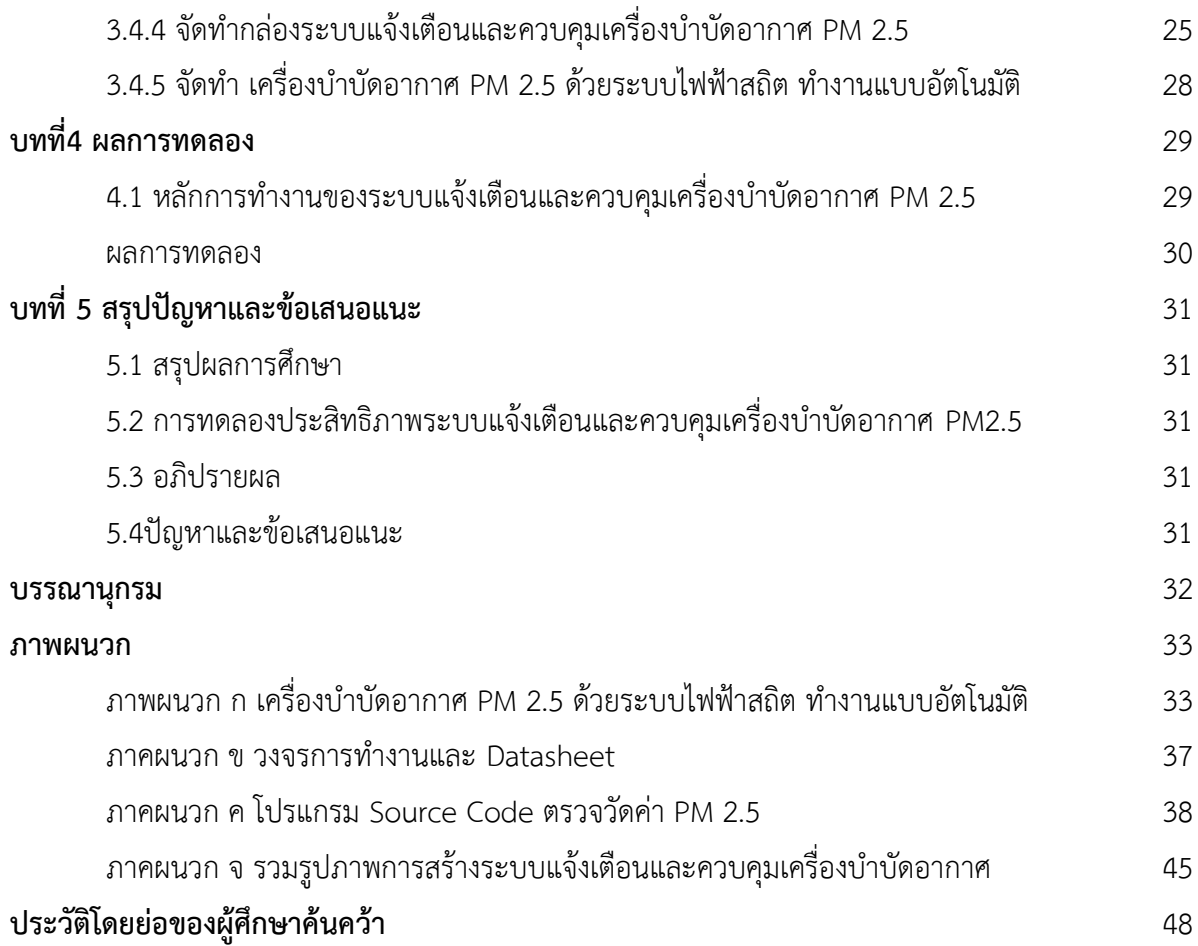

## **บทที่ 1 บทนำ**

# **ที่มาและความสำคัญของโครงงาน**

เนื่องจากปัจจุบันเกิดมลภาวะฝุ่น PM 2.5 เกินมาตรฐานทั่วกรุงเทพและปริมลฑล ซึ่งมีผลกระทบต่อสุขภาพ ของประชาชนเป็นอย่างมาก ทางคณะผู้จัดทำจึงเล็งเห็นว่า จำเป็นต้องมีระบบแจ้งเตือนและเครื่องบำบัดฝุ่น PM 2.5 ด้วยระบบไฟฟ้าสถิต ทำงานแบบอัตโนมัติเพื่อให้ประชาชนทราบและมีการป้องกันหรือหลีกเลี่ยง เมื่อมีความจำเป็นต้องเดินทางไปในพื้นที่ที่มีค่าปริมาณของมลพิษฝุ่น PM 2.5 เกินมาตรฐาน ทางคณะผู้จัดทำจึงได้จัดทำโครงงานนี้ขึ้นมาเพื่อเป็นแนวทางในการแก้ไขปัญหานี้

## **วัตถุประสงค์**

1. แสดงค่าฝุ่นผ่านระบบ IOT โดยใช้ App Blynk

2 .ควบคุมการเปิด –ปิด เครื่องบำบัดฝุ่น PM 2.5 ด้วยระบบไฟฟ้าสถิต ทำงานแบบอัตโนมัติ สมมติฐานของ การศึกษาสามารถสร้าง ระบบแจ้งเตือนและควบคุมการเปิด –ปิด เครื่องบำบัดอากาศ PM 2.5 ด้วยระบบ ไฟฟ้าสถิต ทำงานแบบอัตโนมัติได้

## **ขอบเขตของโครงงาน**

1.แสดงค่าระดับฝุ่นมลพิษ PM 2.5 ผ่าน SMART PHONE และหน้าจอ LCD

2.ควบคุมให้กับควบคุมการเปิด –ปิด เครื่องบำบัดอากาศ PM 2.5 ด้วยระบบไฟฟ้าสถิต ทำงานแบบอัตโนมัติ

## **วิธีดำเนินการ**

- 1. ประชุมวางแผนเลือกหัวข้อในการทำโครงงาน
- 2. แบ่งหน้าที่รับผิดชอบให้กับสมาชิกภายในกลุ่ม
- 3. ค้นคว้าหาข้อมูลในการทำโครงงานเกี่ยวกับ อุปกรณ์ หลักการทำงาน เละงบประมาณ
- 4. เขียนบล็อกไดอะแกรมหลักการทำงานเบื้องต้น
- 5. จัดซื้ออุปกรณ์ในการทำโครงงาน
- 6. ทำตามหน้าที่ที่ได้รับมอบหมาย
- 7. ทดลองตรวจสอบและประมวลผล

# **ประโยชน์ที่ได้รับ**

1. แสดงค่าฝุ่น PM 2.5 ตามมาตรฐานกองจัดการคุณภาพอากาศเสียง กรมควบคุมมลพิษ

2. ควบคุมให้กับเครื่องบำบัดฝุ่น PM 2.5 เป็นระบบ เปิด-ปิด แบบอัตโนมัติ

3. เข้าใจระบบไมโครคอนโทรลเลอร์ โดยมีอินเตอร์เน็ตเป็นตัวกลางในการสื่อสาร ระหว่างอุปกรณ์กับ SMART PHONE

# **บทที่ 2 ทฤษฎีที่เกี่ยวข้อง**

PM2.5 ย่อมาจาก (Particulate Matters) คือ ฝุ่นละอองขนาดเล็กไม่เกิน 2.5 ไมครอน เทียบได้ว่ามีขนาด ประมาณ 1 ใน 25 ส่วนของเส้นผ่านศูนย์กลางเส้นผมมนุษย์ เล็กจนขนจมูกของมนุษย์ที่ทำหน้าที่กรองฝุ่นนั้น ไม่สามารถกรองได้ จึงแพร่กระจายเข้าสู่ทางเดินหายใจ กระแสเลือด และเข้าสู่อวัยอื่นๆ ในร่างกายได้ ตัวฝุ่น เป็นพาหะนำสารอื่นเข้ามาด้วย เช่น แคดเมียม ปรอท โลหะหนัก และสารก่อมะเร็งอื่นๆ

## **สาเหตุที่ทำให้เกิดฝุ่น PM2.5**

 ฝุ่นละอองขนาดไม่เกิน 2.5 ไมครอน (PM2.5) มาจากสองแหล่งกำเนิดใหญ่ๆ คือ แหล่งกำเนิด โดยตรง ได้แก่ การเผาในที่โล่ง การคมนาคมขนส่ง การผลิตไฟฟ้า อุตสาหกรรมการผลิต การรวมตัวของก๊าซ อื่นๆ ในบรรยากาศ โดยเฉพาะซัลเฟอร์ไดออกไซด์ (SO2) และออกไซด์ของไนโตรเจน (NOx) รวมทั้งสารพิษ อื่นๆ ที่ล้วนเป็นอันตรายต่อร่างกายมนุษย์ เช่น สารปรอท (Hg), แคดเมียม (Cd), อาร์เซนิก (As) หรือโพลีไซ คลิกอะโรมาติกไฮโดรคาร์บอน (PAHs)

### **อันตรายและผลกระทบต่อสุขภาพจาก PM2.5**

 ร่างกายของผู้ที่แข็งแรงเมื่อได้รับฝุ่น PM2.5 อาจจะไม่ส่งผลกระทบให้เห็นในช่วงแรกๆ แต่หากได้รับ ติดต่อกันเป็นเวลานาน หรือสะสมในร่างกาย สุดท้ายก็จะก่อให้เกิดอาการผิดปกติของร่างกายในภายหลัง โดย แบ่งได้เป็นผลกระทบทางร่างกาย และผลกระทบทางผิวหนัง

### **ผลกระทบทางสุขภาพ**

- เกิดอาการไอ จาม หรือภูมิแพ้
- ผู้ที่เป็นภูมิแพ้ฝุ่นอยู่แล้ว จะยิ่งถูกกระตุ้นให้เกิดอาการมากขึ้น
- เกิดโรคทางเดินหายใจเรื้อรัง
- เกิดโรคหลอดเลือดและหัวใจเรื้อรัง
- เกิดโรคปอดเรื้อรัง หรือมะเร็งปอด

## **เกณฑ์ของดัชนีคุณภาพอากาศของประเทศไทย**

ดัชนีคุณภาพอากาศของประเทศไทยแบ่งเป็น 5 ระดับ คือ ตั้งแต่ 0 ถึง 201 ขึ้นไป ซึ่งแต่ละระดับจะใช้สีเป็น สัญญลักษณ์เปรียบเทียบระดับของผลกระทบต่อสุขภาพอนามัย โดยดัชนีคุณภาพอากาศ 100 จะมีค่า เทียบเท่ามาตรฐานคุณภาพอากาศในบรรยากาศโดยทั่วไป หากดัชนีคุณภาพอากาศมีค่าสูงเกินกว่า 100 แสดง ว่าค่าความเข้มข้นของมลพิษทางอากาศมีค่าเกินมาตรฐานและคุณภาพอากาศในวันนั้นจะเริ่มมีผลกระทบต่อ สุขภาพอนามัยของประชาชน

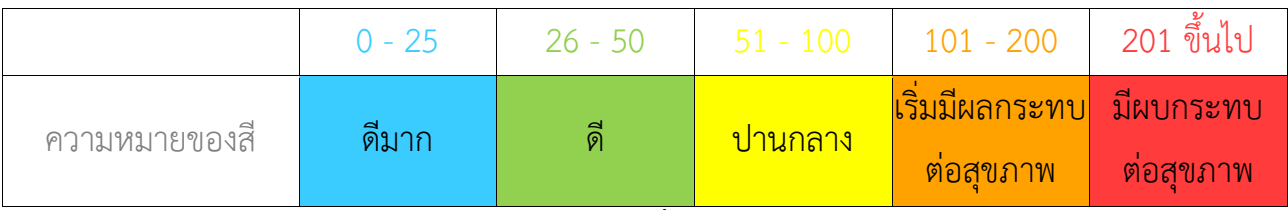

# **ตารางที่ 1-2**

# **เกณฑ์ของดัชนีคุณภาพอากาศของประเทศไทย**

| <b>AQI</b>  | ความหมาย                | สีที่ใช้            | ้คำอธิบาย                                                                                                    |
|-------------|-------------------------|---------------------|----------------------------------------------------------------------------------------------------|
| $0 - 25$    | คุณภาพอากาศดีมาก        | ฟ้า                 | ีคุณภาพอากาศดีมาก เหมาะสำหรับกิจกรรมกลางแจ้งและการ<br>ท่องเที่ยว                                                                                                    |
| $26 - 50$   | คุณภาพอากาศดี           | เขียว               | ้คุณภาพอากาศดี สามารถทำกิจกรรมกลางแจ้งและการท่องเที่ยว<br>ได้ตามปกติ                                                                                                    |
| $51 - 100$  | <mark>ปานกลาง</mark>    | <mark>เหลือง</mark> | <u>ประชาชนทั่วไป :</u> สามารถทำกิจกรรมกลางแจ้งได้ตามปกติ<br><u>ผู้ที่ต้องดูแลสุขภาพเป็นพิเศษ :</u> หากมีอาการเบื้องต้น เช่น ไอ<br>หายใจลำบาก ระคายเคืองตา ควรลดระยะเวลาการทำกิจกรรม<br><mark>กลางแจ้ง</mark>                                                                                                    |
| $101 - 200$ | เริ่มมีผลกระทบต่อสุขภาพ | ส้ม                 | <u>ประชาชนทั่วไป :</u> ควรเฝ้าระวังสุขภาพ ถ้ามีอาการเบื้องต้น เช่น<br>ไอ หายใจลำบาก ระคายเคืองตา ควรลดระยะเวลาการทำกิจกรรม<br><mark>กลางแจ้ง หรือใช้อุปกรณ์ป้องกันตนเองหากมีความจำเป็น</mark><br><u>ผู้ที่ต้องดูแลสุขภาพเป็นพิเศษ :</u> ควรลดระยะเวลาการทำกิจกรรม<br>ึกลางแจ้ง หรือใช้อุปกรณ์ป้องกันตนเองหากมีความจำเป็น ถ้ามี<br><mark>อาการทางสุขภาพ เช่น ไอ หายใจลำบาก ตาอักเสบ แน่นหน้าอก</mark><br><u>ปวดศีรษะ หัวใจเต้นไม่เป็นปกติ คลื่นไส้ อ่อนเพลีย ควรปรึกษา</u><br>้แพทย์ |
| 201 ขึ้นไป  | มีผลกระทบต่อสุขภาพ      | แดง                 | ทุกคนควรหลีกเลี่ยงกิจกรรมกลางแจ้งหลีกเลี่ยงพื้นที่ที่มีมลพิษทาง<br>อากาศสูง หรือใช้อุปกรณ์ป้องกันตนเองหากมีความจำเป็น หากมี<br>อาการทางสุขภาพควรปรึกษาแพทย์                                                                                                    |

**ตารางที่ 2-2**

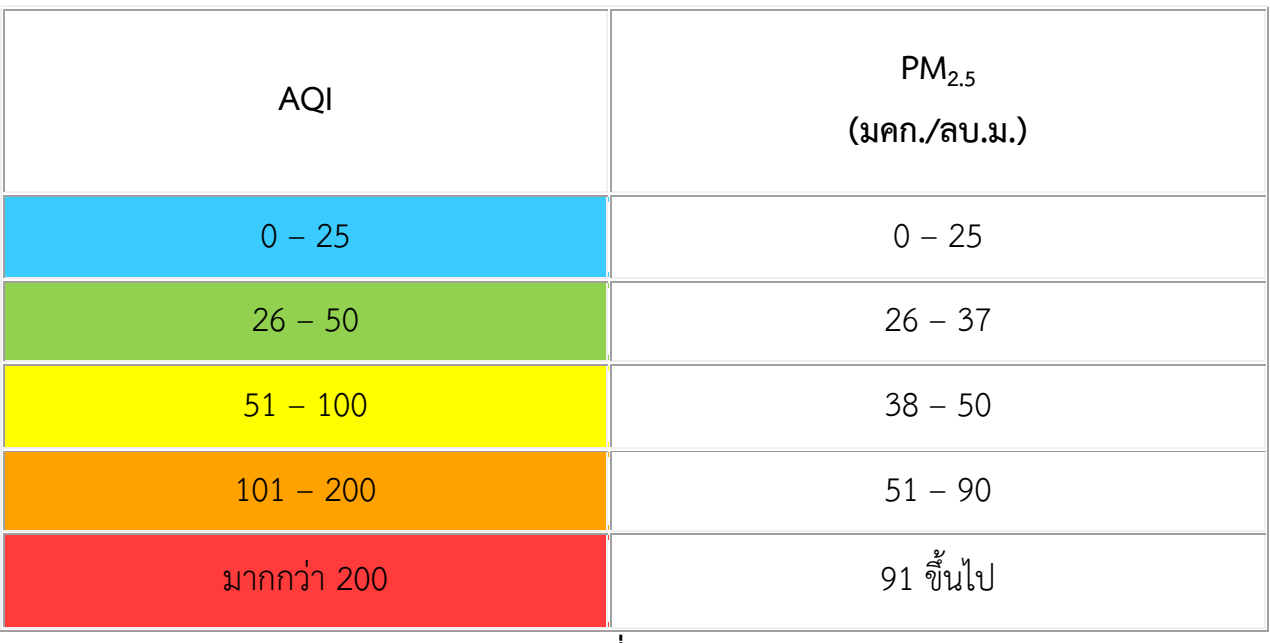

**ตารางที่ 3-2**

ช่วงเวลาเฉลี่ย และหน่วยสารมลพิษทางอากาศที่ใช้ในการคำนวน

- $\bullet$  PM $_{2.5}$  เฉลี่ย 24 ชั่วโมงต่อเนื่อง : ไมโครกรัมต่อลูกบาศก์เมตร หรือ มคก./ลบ.ม. หรือ µg./m $^3$
- $PM_{10}$  เฉลี่ย 24 ชั่วโมงต่อเนื่อง : ไมโครกรัมต่อลูกบาศก์เมตร หรือ มคก./ลบ.ม. หรือ µg./m $^3$
- $\bullet \quad$  O $_3$  เฉลี่ย 8 ชั่วโมงต่อเนื่อง : ส่วนในพันล้านส่วน หรือ ppb หรือ 1/1,000,000,000
- CO เฉลี่ย 8 ชั่วโมงต่อเนื่อง : ส่วนในล้านส่วน หรือ ppm หรือ 1/1,000,000
- $\bullet \quad$  NO $_2$  เฉลี่ย 1 ชั่วโมง : ส่วนในพันล้านส่วน หรือ ppb หรือ 1/1,000,000,000
- $\bullet \quad$  SO $_2$  เฉลี่ย 1 ชั่วโมง : ส่วนในพันล้านส่วน หรือ ppb หรือ 1/1,000,000,000

**.......อ้างอิงจาก กองจัดการคุณภาพอากาศและเสียง กรมควบคุมมลพิษ......**

 ในการจัดทำโครงงานเครื่องวัดระดับค่า PM 2.5 อัจฉริยะผู้จัดทำได้รวบรวมแนวคิดต่างๆ จากเอกสาร ที่เกี่ยวข้องต่อไปนี่

## **2.1 NodeMCU Base for NodeMCU V3**

 NodeMCU (โหนด เอ็มซียู) คือ บอร์ดคล้าย Arduino ที่สามารถเชื่อมต่อกับ WiFi ได้, สามารถเขียน โปรแกรมด้วย Arduino IDE ได้เช่นเดียวกับ Arduino และบอร์ดก็มีราคาถูกมากๆ เหมาะแก่ผู้ที่คิดจะเริ่มต้น ศึกษา หรือทดลองใช้งานเกี่ยวกับ Arduino, IoT, อิเล็กทรอนิกส์ หรือแม้แต่การนำไปใช้จริงในโปรเจคต่างๆ ก็ ตาม เพราะราคาไม่แพง

ภายในบอร์ดของ NodeMCU ประกอบไปด้วย ESP8266 (ไมโครคอนโทรลเลอร์ที่สามารถเชื่อมต่อ WiFi ได้) พร้อมอุปกรณ์อำนวยความสะดวกต่างๆ เช่น พอร์ต micro USB สำหรับจ่ายไฟ/อัปโหลดโปรแกรม, ชิพ สำหรับอัปโหลดโปรแกรมผ่านสาย USB, ชิพแปลงแรงดันไฟฟ้า และขาสำหรับเชื่อมต่ออุปกรณ์ภายนอก เป็น ต้า

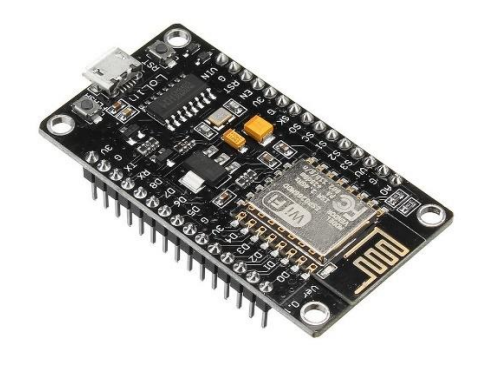

## **รูปที่ 1-2 ที่มา https://www.myarduino.net/article/139/-nodemcu-esp8266-v3** NodeMCU V3 LoLin

### **จุดเด่นของ NodeMCU**

สามารถเชื่อมต่อกับ WiFi ได้โดยไม่ต้องติดตั้งโมดูล WiFi เพิ่มเติม

ราคาถูกมาก เมื่อเทียบกับบอร์ดที่มี WiFi ในตัวรุ่นอื่นๆ (ราคาในไทยประมาณ 160บาท)

สามารถเขียน และอัปโหลดโปรแกรมลงบอร์ดด้วยโปรแกรม Arduino IDE ผ่านสาย USB แบบเดียวกับที่ใช้ ชาร์จโทรศัพท์ได้

สามารถอัปโหลดโปรแกรมผ่าน WiFi ได้ เรียกว่า Over the Air (OTA)

ตัวบอร์ดมีขนาดเล็ก (ประมาณ 5.5 x 3 cm.)

## **2.2 Power Adapter 12v 2A อะแดปเตอร์ 12v กระแส 2A**

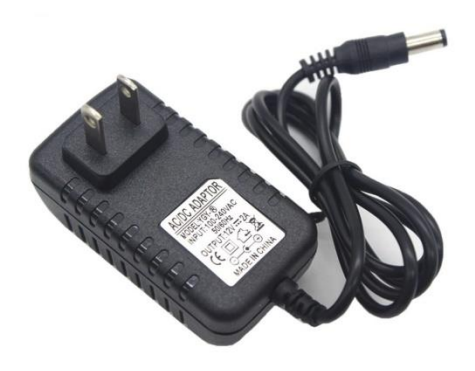

## **รูปที่ 2-2**

## **ที่มา https://www.myarduino.net/product/72/power-adapter-12v-2a**

**adapter 12v 2a** เป็นแหล่งจ่ายไฟให้อุปกรณ์ หัวแจ็ค สามารถต่อเข้า บอร์ด arduino ได้ รายละเอียดสินค้า

1x AC 100-240V to DC 12V 2A Switching Power supply Converter Adaptor

อะแด็ปเตอร์แบบสวิตซิ่ง จาก AC 100-240V เป็น ดีซี 12V 2 A

ด้านปลายเป็นดีซีแจ๊คขนาด 5.5\*2.5mm และใช้ได้กับ 5.5\*2.1mm

ขั้วในบวก ขั้วนอกลบ

#### **2.3 LCD DISPLAY 20x4**

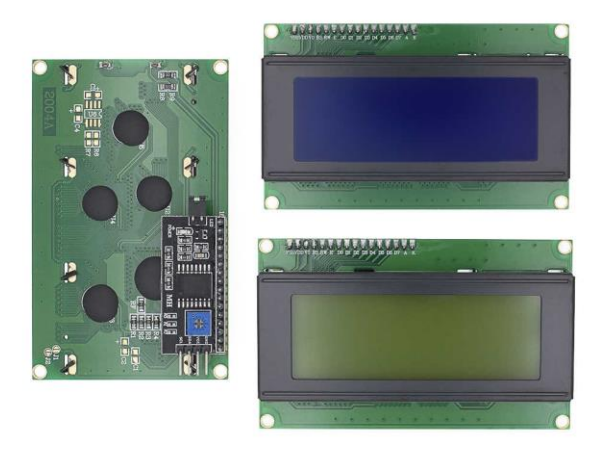

### **รูปที่ 3-2**

### **ที่มา https://www.myarduino.net/product/433/2004-lcd-blue-screen-20x4 -i2c-interface**

จอ LCD 2004 ขนาด 20x4 ใช้งานที่ไฟเลี้ยง 5V เหมาะสำหรับอุปกรณ์ MCU ที่ใช้ไฟเลี้ยง 5V เช่น NodeMCU , Arduino Pro mini 3.3V

1602 uses the standard 16-pin interface where:

1st foot: VSS is ground power

2nd foot: VDD connected to 3.3V positive power supply

3: V0 for the LCD contrast adjustment side, then the weakest contrast when the power supply, ground power when the highest contrast, the contrast is too high will produce "ghosting", you can use a 10K potentiometer to adjust the contrast

Step 4: RS is the register select, select the data register at high level, select the instruction register when the low level is selected.

5 feet: R / W read and write signal lines, high when the read operation, low when the write operation. When RS and RW are low together, the instruction or display address can be written. When RS is low, RW is busy and the busy signal can be read. When RS is high, RW can write data. 6 feet: E-side to enable the end, when the E-side from high to high, the LCD module to execute the command.  $7 \sim 14$  feet:  $D0 \sim D7$  for the 8-bit two-way data lines. 15 feet: backlight power positive 16 feet: backlight power supply negati

### **2.4 SENSOR PMS3003**

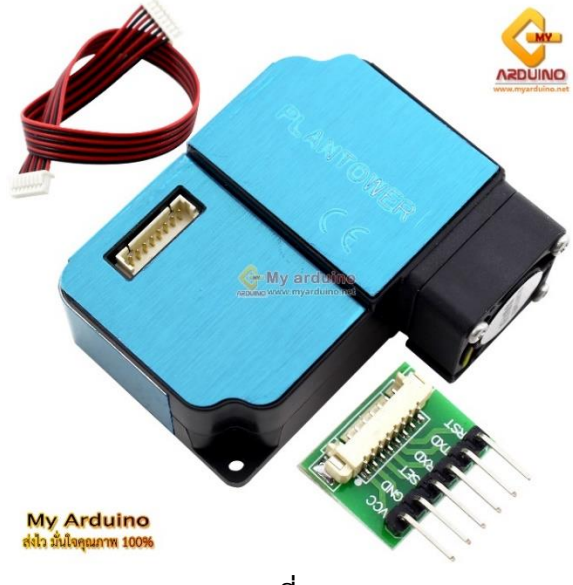

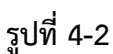

**ที่มา https://www.myarduino.net/product/1801/pm2-5 -laser-dust-sensor-pms3003** ในชุดประกอบด้วย

- PMS3003 Plantower
- แผงวงจรต่อใช้งาน
- สายเชื่อมต่อ JST8AA-6
- สาย IDC1MM-8 จำนวน 4 เส้น
- สาย IDC1MF-8 จำนวน 4 เส้น

คุณสมบัติ

- อาศัยการกระเจิงของเลเซอร์เพื่อให้ได้การวัดที่แม่นยำ
- การตอบสนองและการสนับสนุนแบบเรียลไทม์
- ขนาดอนุภาคที่มีความละเอียดน้อยที่สุด 0.3µm
- ช่องทางเข้าของฝุ่นผู้ใช้ไม่จำเป็นต้องต่อท่อเสริม
- ใช้ไฟเลี้ยง 4.5 ถึง 5.5 โวลต์
- ขนาดบางเพียง 12mm.

#### **2.4.1ขาของSENSOR PMS3003**

### Pin Definition

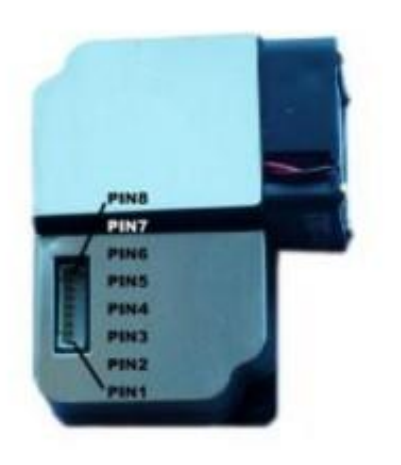

Figure 2 Connector Definition

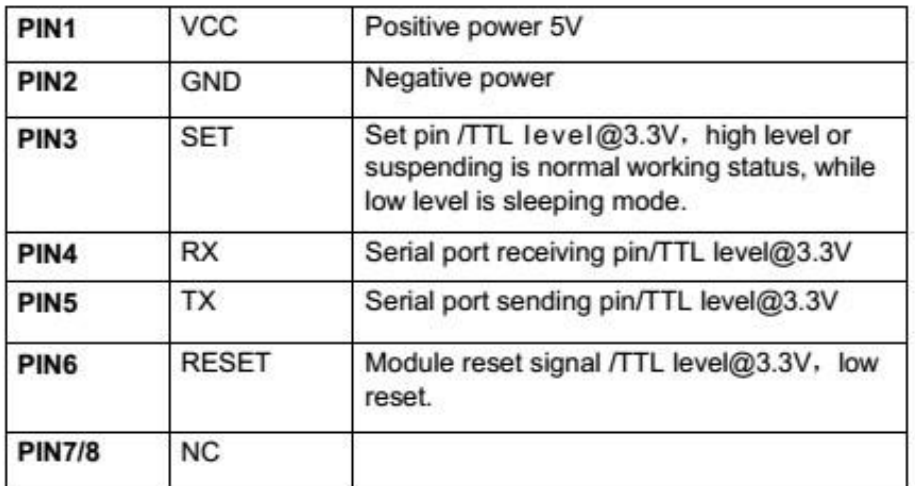

**รูปที่ 4.1-2**

**ที่มา https://www.myarduino.net/product/1801/pm2-5 -laser-dust-sensor-pms3003**

# **2.5 ไฟ LED**

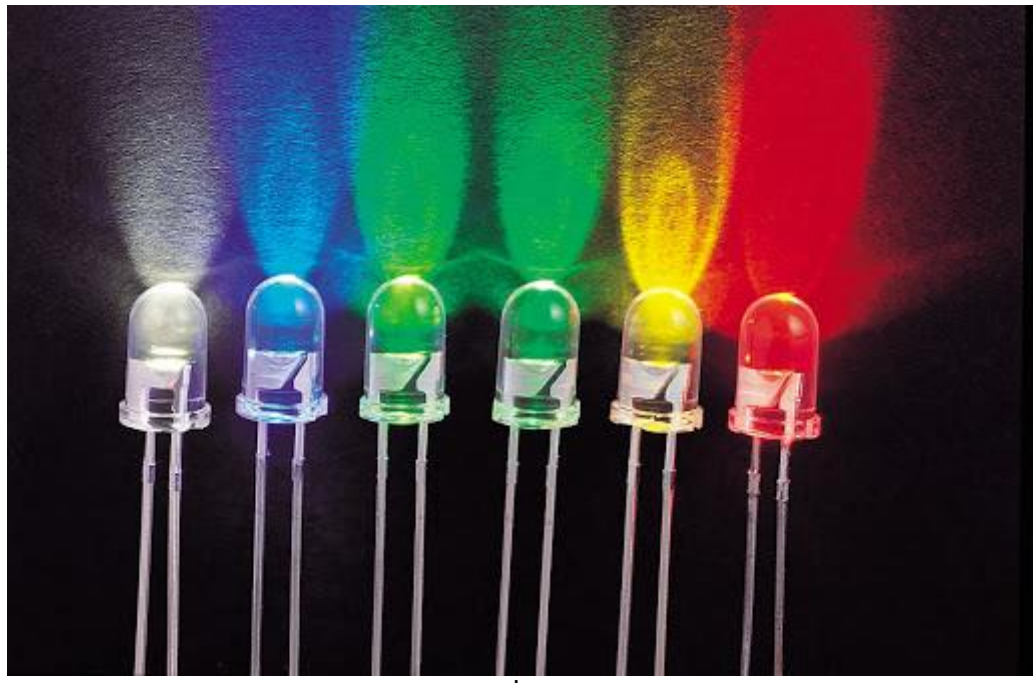

**รูปที่ 5-2 ที่มา http://thai-nano.com/-led**

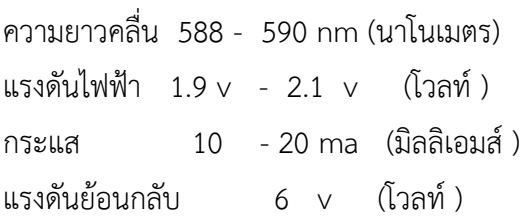

# **2.6 ปลั๊กพ่วง**

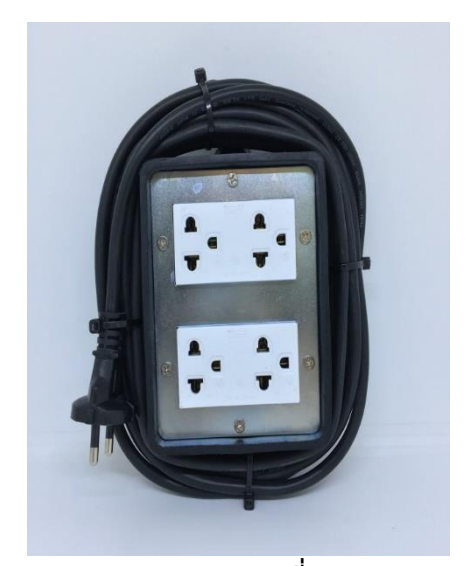

**รูปที่ 6-2**

### **2.7 SMART PHONE**

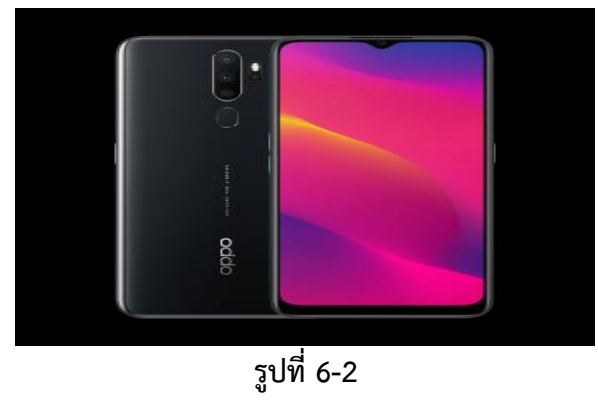

### **ที่มา**

## **https://www.excise.go.th/cs/groups/public/documents/document/mjaw/mdk1/~edisp/w ebportal16200095600.pdf**

สื่อโทรศัพท์มือถือ คือ การรับ-ส่งสารผ่านช่องทางโทรศัพท์มือถือนั่นเองแต่สิ่งที่น่าสังเกต ก็คือ สื่อ โทรศัพท์มือถือ นอกจากจะเป็นการสื่อสารระหว่างบุคคล (Interpersonal Communication) แล้ว ยัง สามารถสื่อสารในระดับมวลชน (Mass Communication) ได้อีกด้วย โดยที่จะเป็นการเข้าถึงมวลชนใน ระดับ รายบุคคล (One-to-one Communication)ได้ ซึ่งถือเป็นเครื่องมือสื่อสารชนิดแรกที่มีศักยภาพเพียงพอที่จะ รวบเอาการสื่อสารในทุกระดับไว้ด้วยกัน

#### **2.8 relay 2 channel**

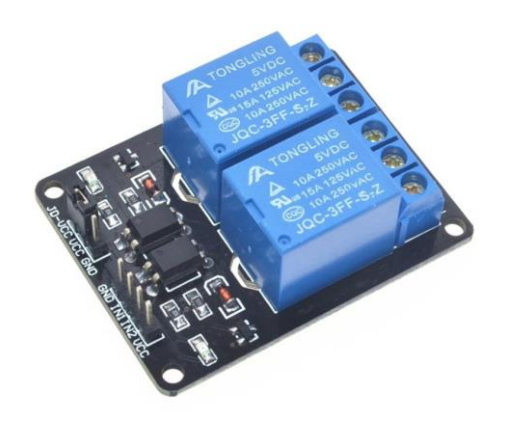

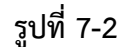

### **ที่มา https://www.myarduino.net/product/5/arduino-relay-2-channel-isolation-control**

บอร์ดรีเลย์ 2 ช่อง 5 โวลต์ 10A 250V สำหรับ arduino และ microcontroller บอร์ด รีเลย์ 5V 2ช่อง ควบคุมเปิด/ปิด รีเลย์ได้ 2 ช่อง ใช้ไฟเข้า 5 โวลต์ ส่งสัญญาณควบคุมแบบ Active Low ใช้ง่าย ถ้าต้องการ ให้รีเลย์ติดส่งสัญญาณ 0 ไป ถ้าต้องการให้ดับส่งสัญญาณ 1 ไป วงจรเป็นแบบ แยกกราวด์ Opto isolated Relay ปลอดภัยต่อวงจรไมโครคอนโทรเลอร์ การเชื่อมต่อมาตรฐานที่สามารถใช้ควบคุมได้โดยตรงจากไมโครคอนโทรนเลอร์ เช่น Arduino , 8051, AVR, PIC,DSP,ARM, ARM, MSP430, TTL logic) ใช้ไฟฟ้าที่ 5 โวลต์ สามารถ 5 โวลต์จากบอร์ด arduino ที่มีขา 5 โวลต์ได้ ใช้ควบคุมไฟฟ้าแรงสูงได้ที่ DC30V 10A , AC250V 10A มีไฟบอกสถานะการทำงานของรีเลย์ทุกตัว เชื่อมต่อด้วยขั้วสกรู ทำให้ติดตั้งได้ง่ายและสะดวก ใช้กระแสขับ relay แต่ละตัวที่ 15-20 mA การส่งสัญญาณควบคุมรีเลย์เป็นแบบ Active low วงจรขับรีเลย์เป็นแบบแยกกราวด์ Opto isolated Relay ปลอดภัยต่อวงจรไมโครคอนโทรเลอร์

## **บทที่3 วิธีการดำเนินการทำงานวิจัย**

# ไม่ผ่าน ไม่ผ่าน ไม่ผ่าน **3.1 ขั้นตอนการดำเนินงาน –** START ประชุมวางแผนงาน เ<mark>สนอหัวข้อโครงงานต่อ</mark>  $\sim$ อาจารย์ที่ปรึกษา จัดเตรียมวัสดุอุปกรณ์  $\begin{array}{c|c|c|c|c|c} \hline \multicolumn{3}{c|c|}{\textbf{1}} & \multicolumn{3}{c|}{\textbf{1}} & \multicolumn{3}{c|}{\textbf{1}} \\ \hline \multicolumn{3}{c|}{\textbf{0}} & \multicolumn{3}{c|}{\textbf{0}} & \multicolumn{3}{c|}{\textbf{1}} & \multicolumn{3}{c|}{\textbf{1}} \\ \hline \multicolumn{3}{c|}{\textbf{0}} & \multicolumn{3}{c|}{\textbf{0}} & \multicolumn{3}{c|}{\textbf{1}} & \multicolumn{3}{c|}{\textbf{1}} \\ \hline \mult$ งานหน้าที่รับผิดชอบ ดำเนินการจัดทำ  $\overline{\phantom{a}}$ ทดลอง และ บันทึกผล ประกอบชิ้นงาน น นำเสนอฯ END เสนอ รร.อล.กวก.อล.ทร

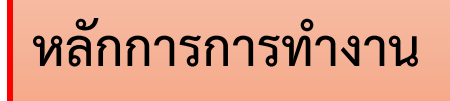

**บล็อกไดอะแกรม ชุดวัดปริมาณฝุ่น PM 2.5 ทางด้าน INPUT**

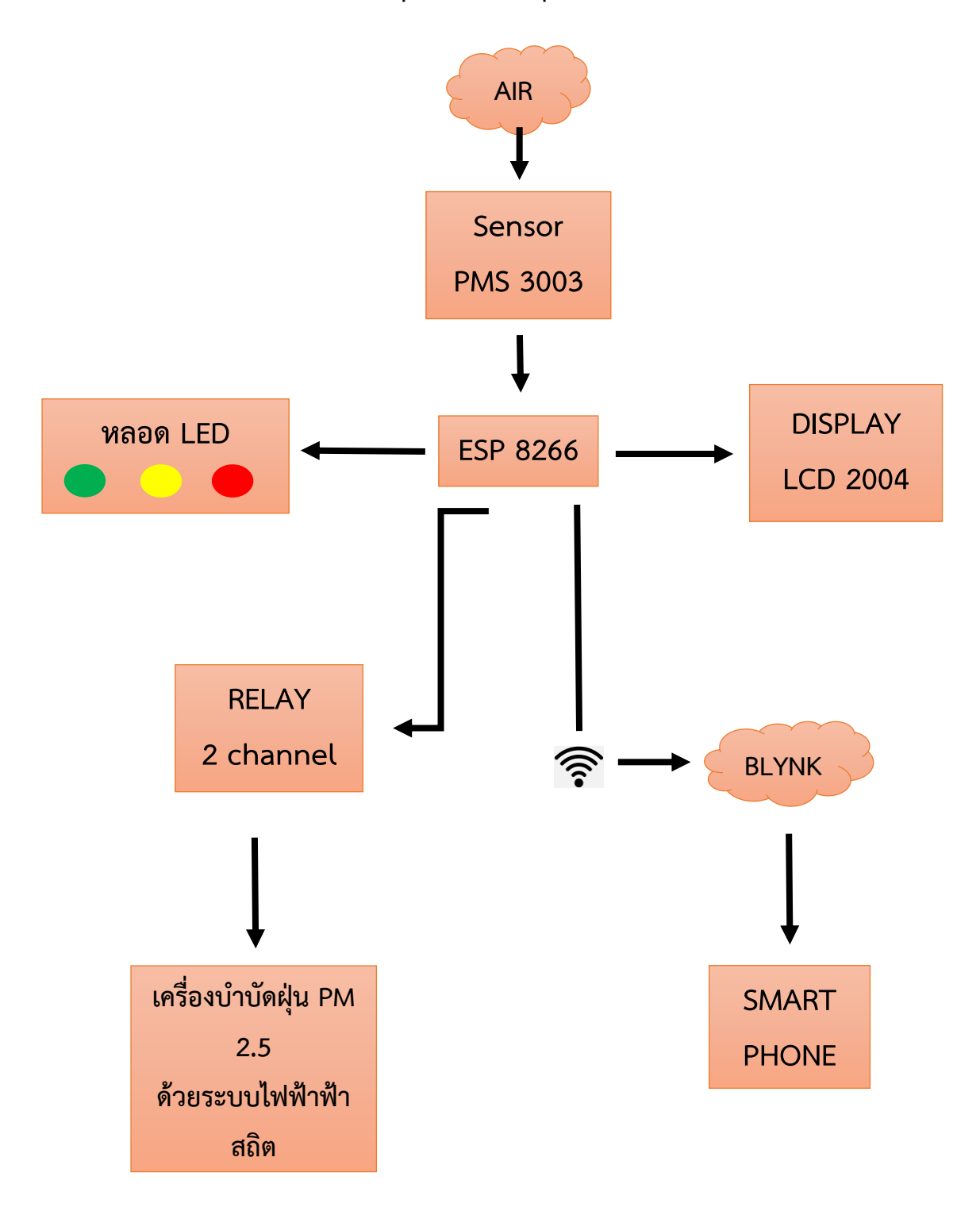

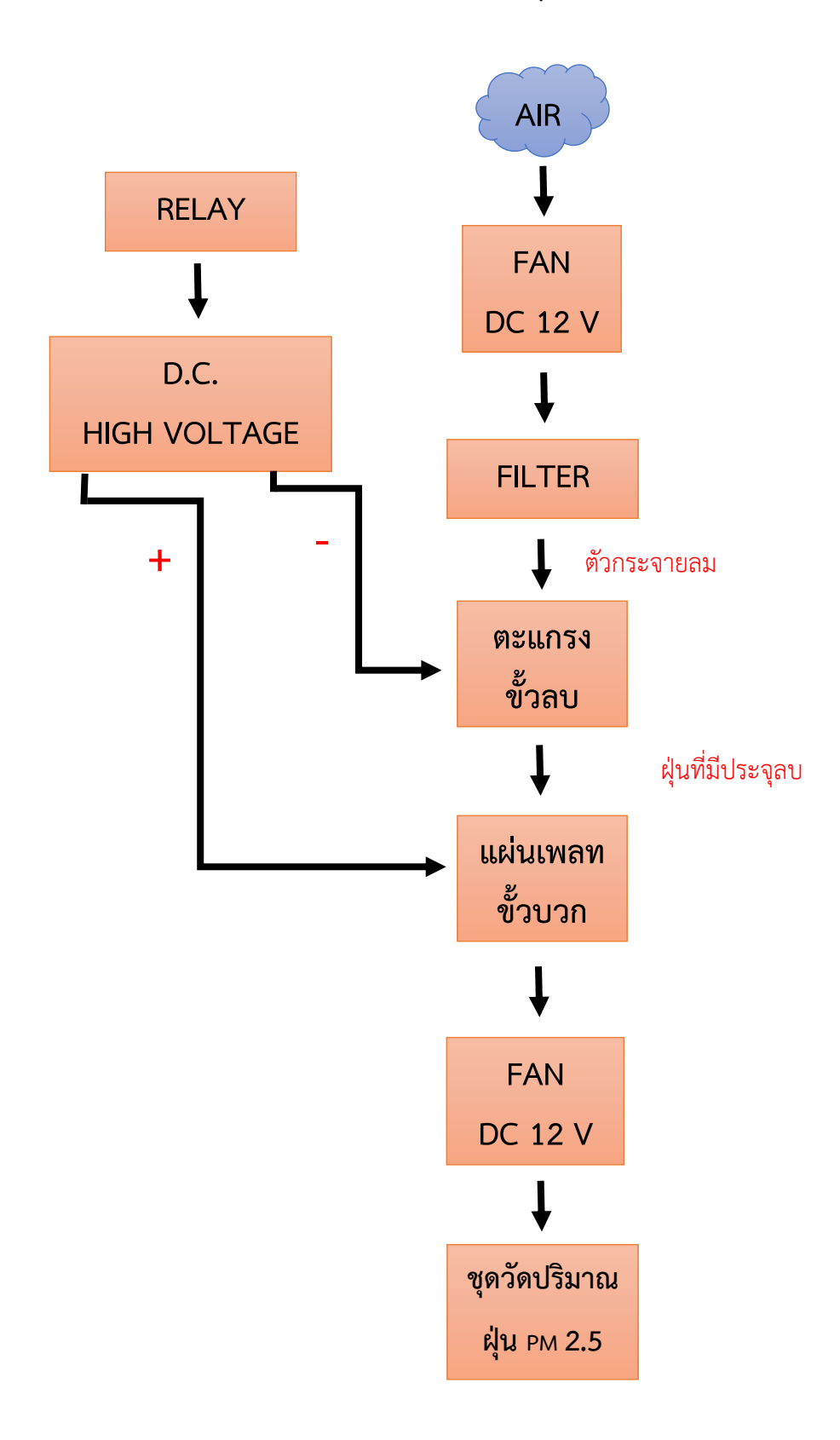

# **บล็อกไดอะแกรม เครื่องบำบัดฝุ่น PM 2.5 ด้วยระบบไฟฟ้าสถิต**

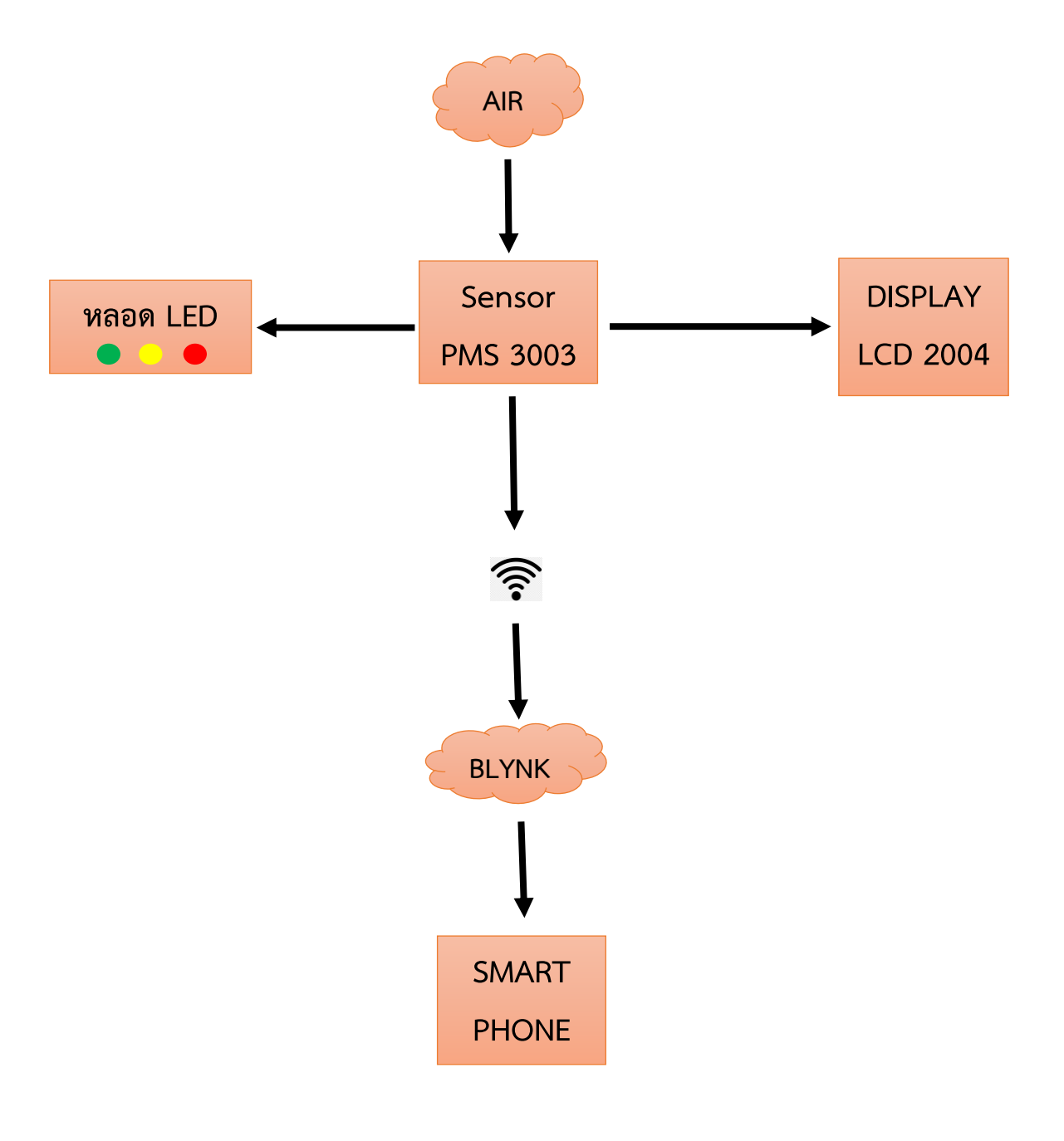

**บล็อกไดอะแกรม ชุดวัดปริมาณฝุ่น PM 2.5 ทางด้าน OUTPUT**

## **3.2 แผนการดำเนินงาน**

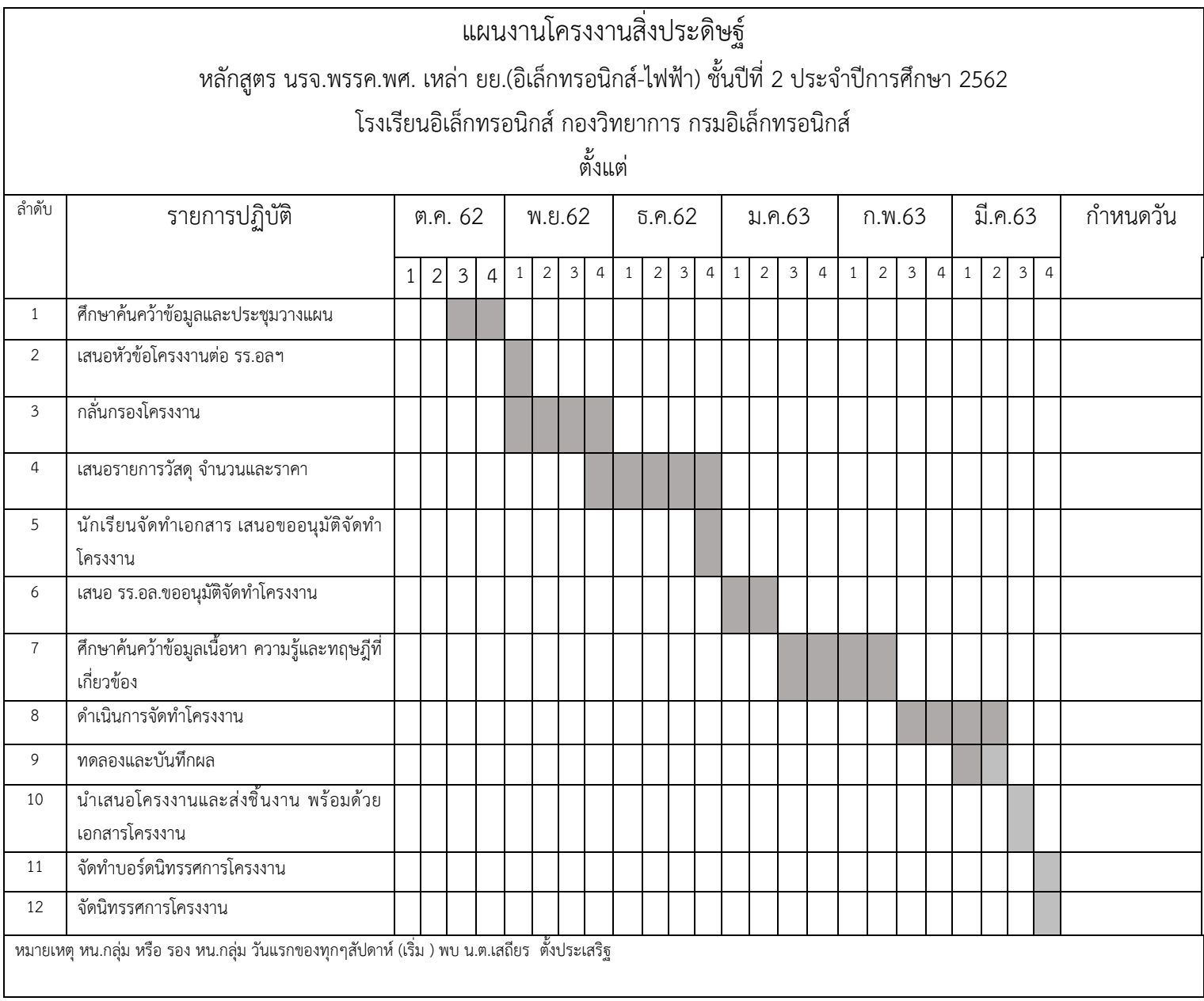

# **3.3 วัสดุอุปกรณ์และงบประมาณ**

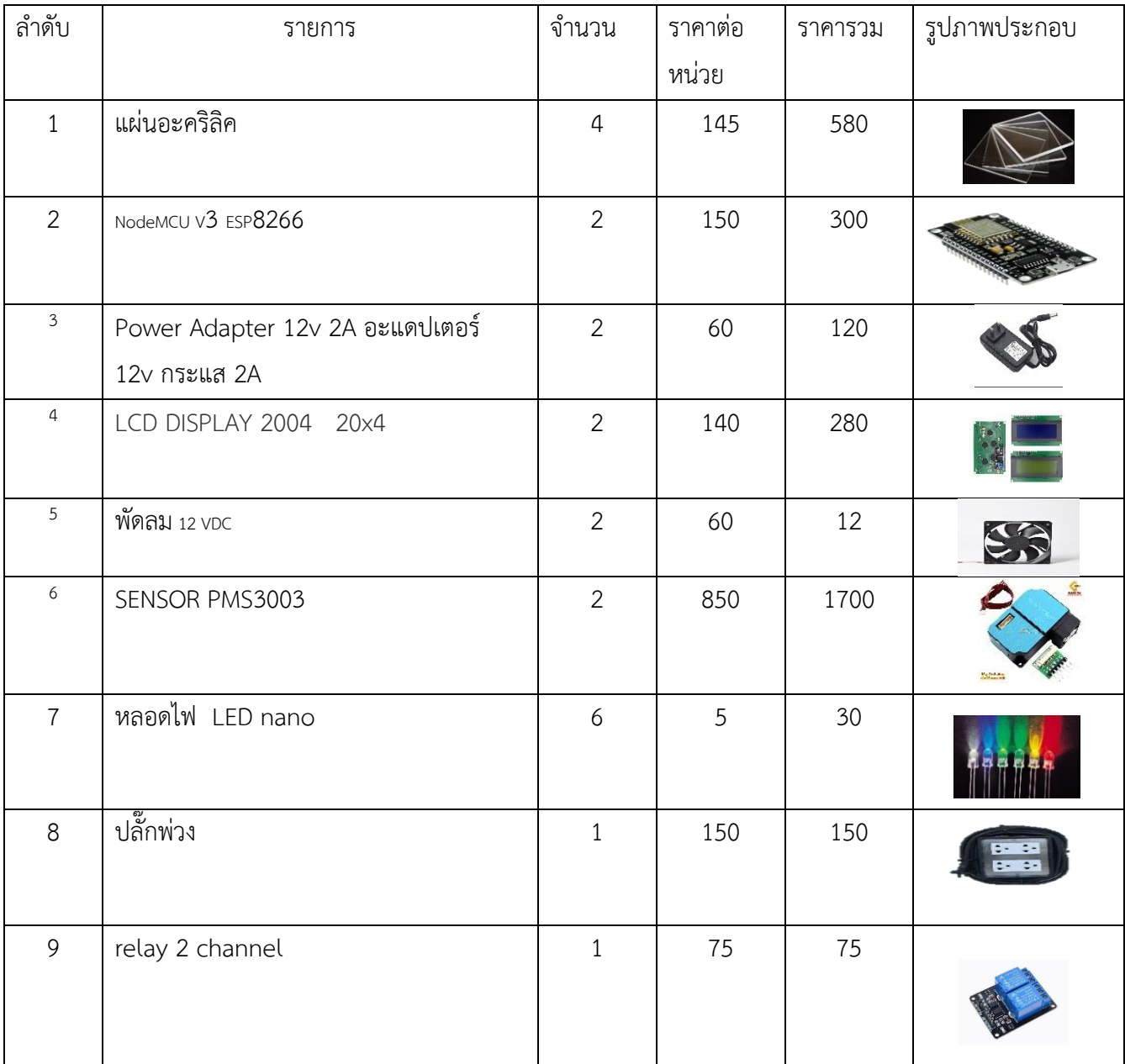

# **3.4ขั้นตอนการดำเนินงาน 3.4.1 ขั้นตอนการประชุมวางแผน**

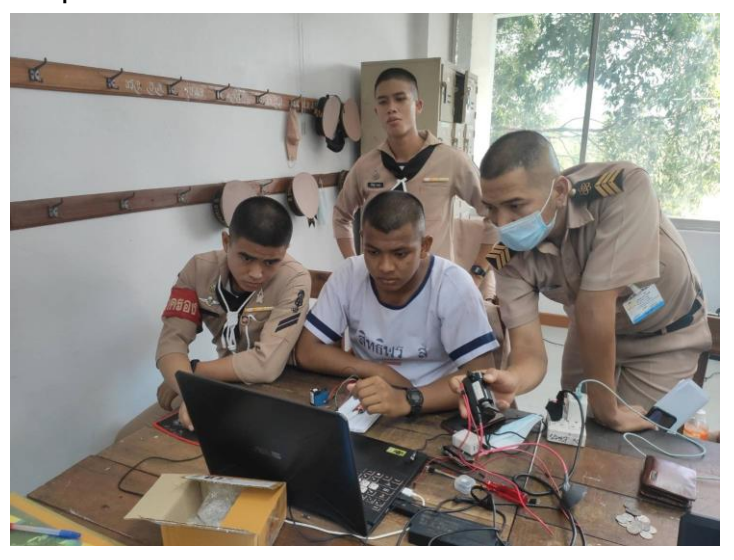

**3.4.2 วางแผนออกแบบวงจร ระบบแจ้งเตือนและควบคุมเครื่องบำบัดฝุ่น PM 2.5**

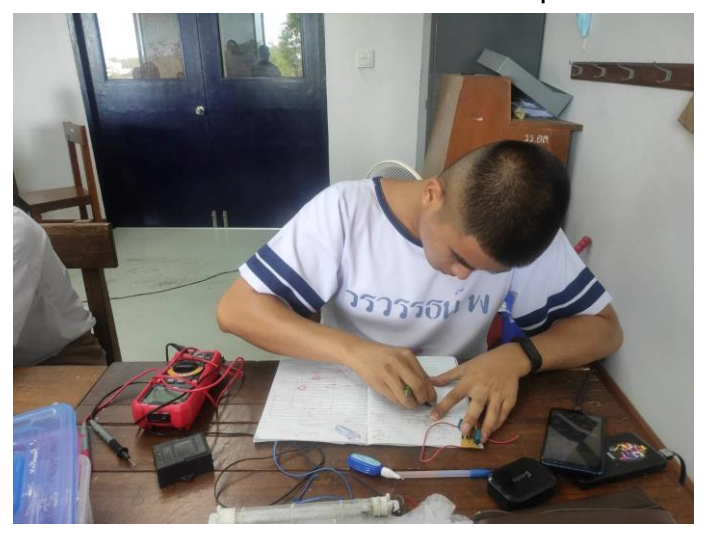

# **3.4.3เขียนโปรแกรมวงจร ระบบแจ้งเตือนและควบคุมเครื่องบำบัดฝุ่น PM 2.5ด้วยโปรแกรม Arduino**

**ภาพที่ 3.4.3.1 เขียนโปรแกรมเซ็นเซอร์ใน Adruino**

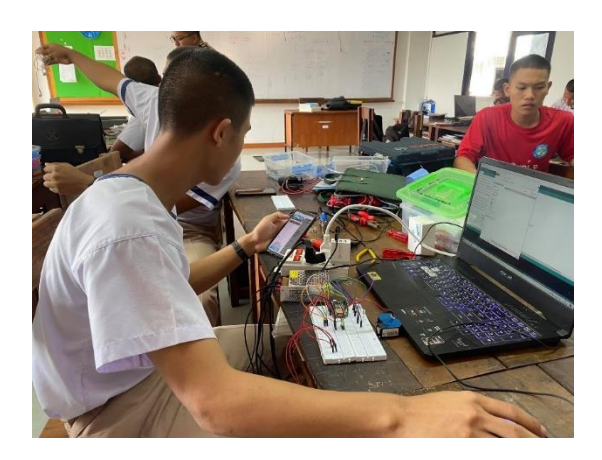

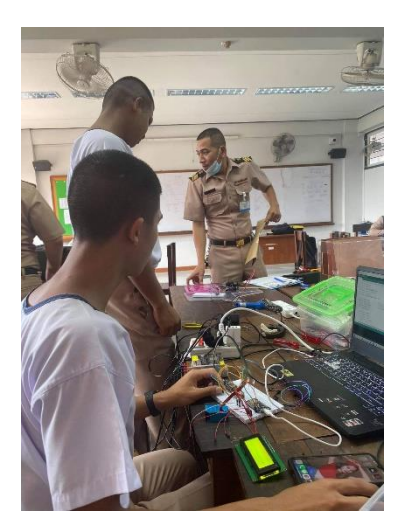

**3.4.4 จัดทำกล่องระบบแจ้งเตือนและควบคุมเครื่องบำบัดฝุ่น PM 2.5**

**ภาพที่ 3.4.4.1 ทำการวัดขนาดกล่องเพื่อกำหนดจุดที่จะวาง Display**

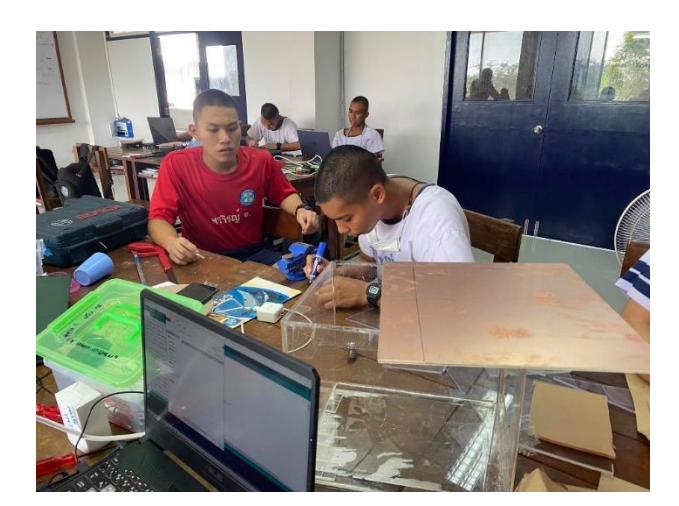

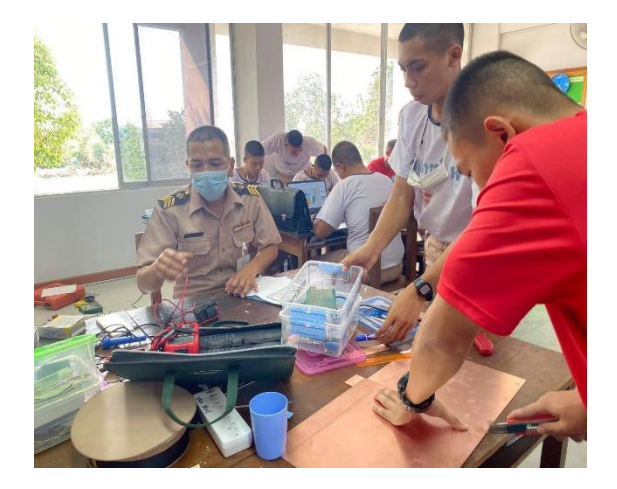

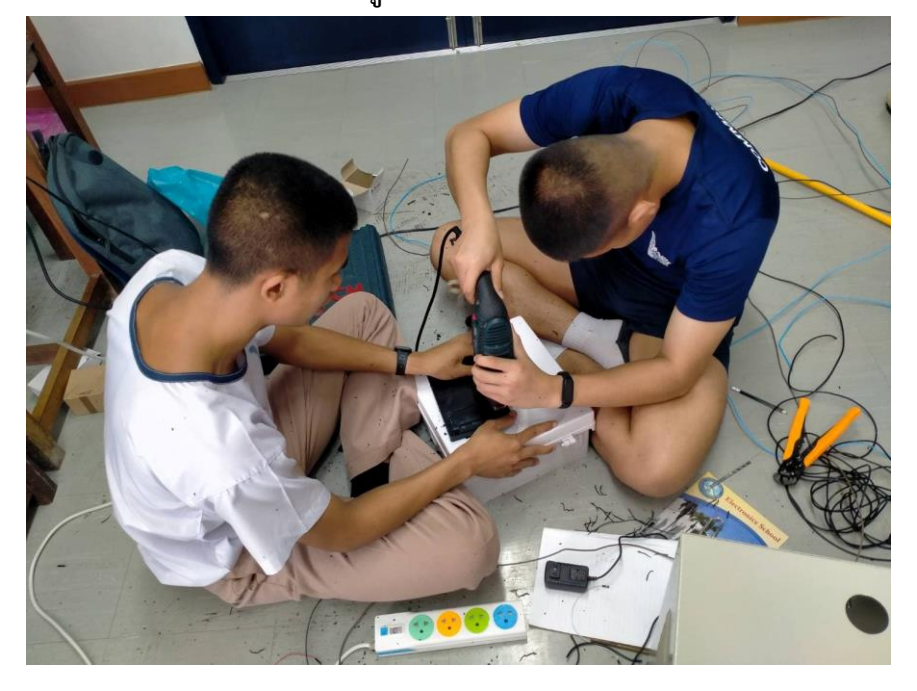

**ภาพที่ 3.4.4.2 ทำการเจาะรูเพื่อติดตั้ง หลอดไฟ LED นาโน และ LCD**

**ภาพที่ 3.4.4.3 จัดวางอุปกรณ์ลงกล่อง**

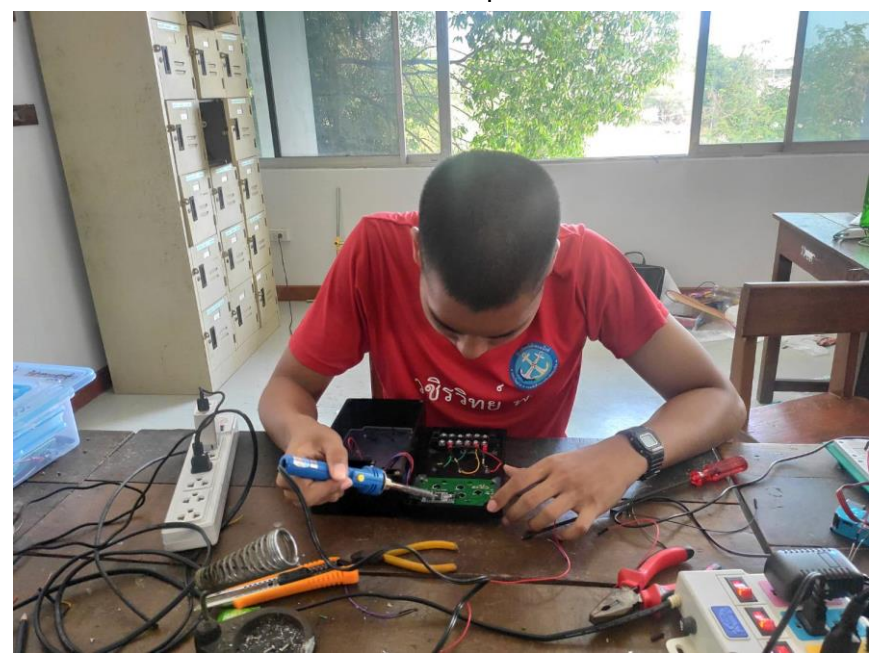

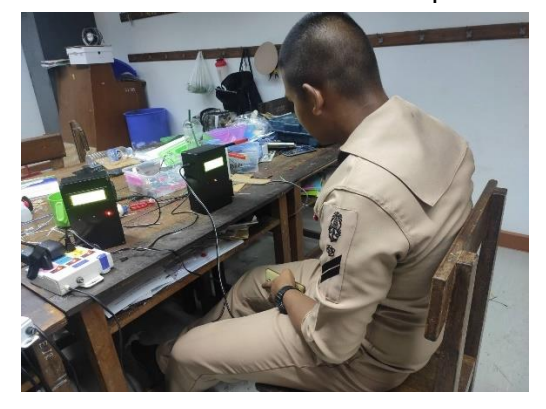

**ภาพที่ 3.4.4.4 ทดสอบวงจรระบบแจ้งเตือนและควบคุมเครื่องบำบัดฝุ่น PM 2.5**

**ภาพที่ 3.4.4.5 ทดสอบวงจรระบบแจ้งเตือนและควบคุมเครื่องบำบัดอากาศ PM 2.5**

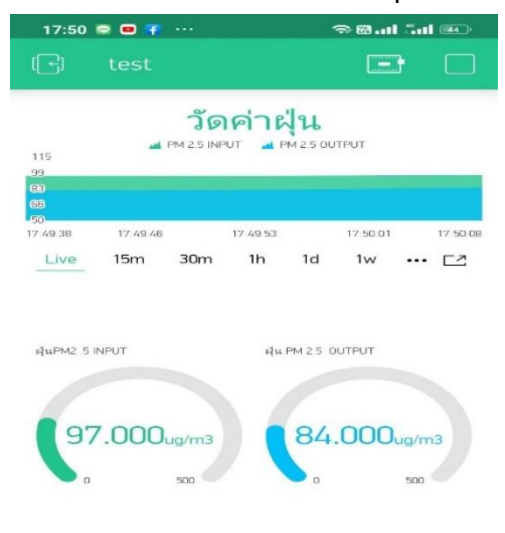

**3.4.5 จัดทำ เครื่องบำบัดฝุ่น PM 2.5 ด้วยระบบไฟฟ้าสถิต ทำงานแบบอัตโนมัติ**

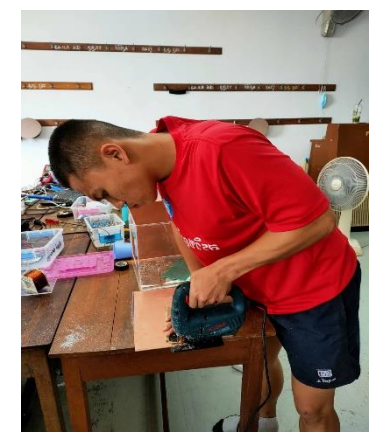

**ภาพที่ 3.4.5.1 ทำการวัดขนาดกล่อง เพื่อเตรียมวางอุปกรณ์**

**ภาพที่ 3.4.5.2 ทำการเจาะรูเพื่อติดตั้ง จัดวางอุปกรณ์ลงกล่อง**

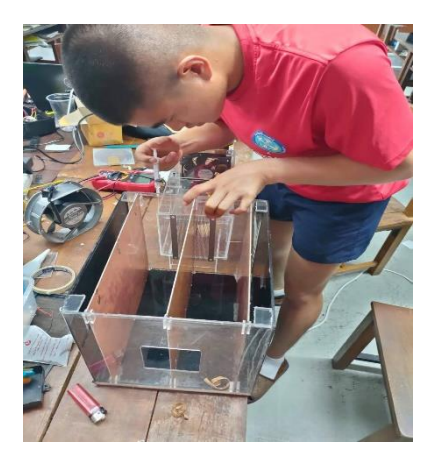

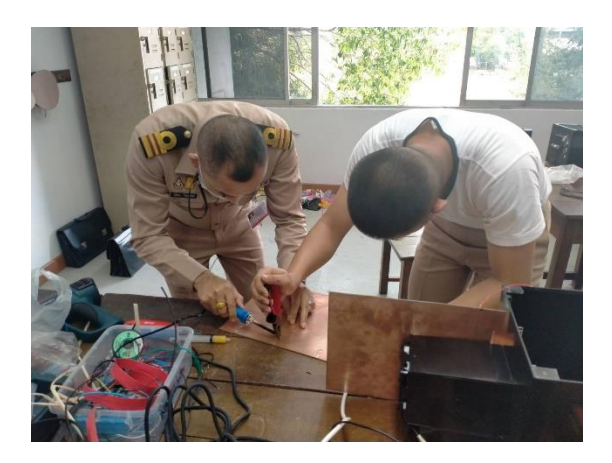

**ภาพที่ 3.4.5.3 ทดสอบเครื่องจำลองระบบบำบัดอากาศทำงานอัตโนมัติPM 2.5**

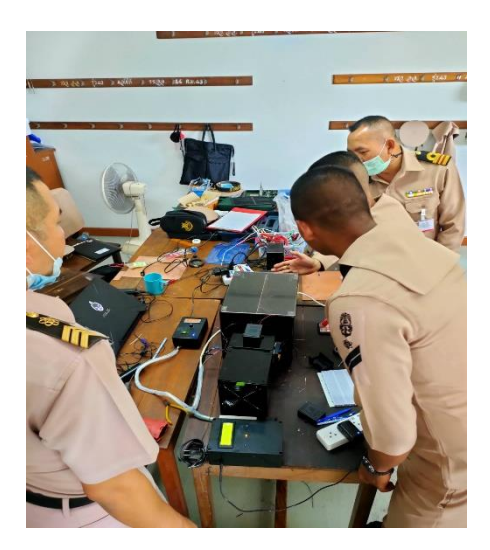

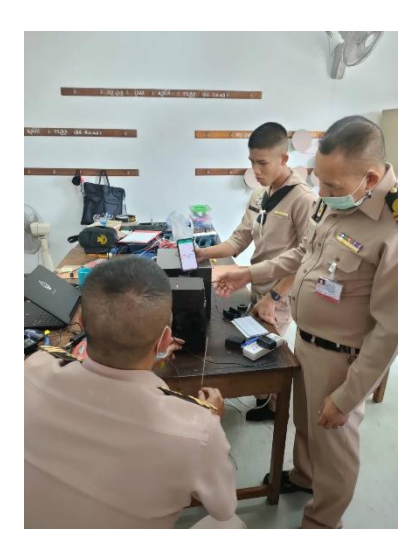

## **บทที่ 4**

### **ผลการทดลอง**

# **4.1 หลักการทำงานของระบบแจ้งเตือนและควบคุมเครื่องบำบัดฝุ่น PM 2.5**

1.Sensor PMS3003 ได้อ่านค่าจากการวัดฝุ่น PM 2.5

2.Esp8266 ได้รับข้อมูลการวัดค่าของ Sensor Pms3003

3.Esp8266 จะแสดงผลออกทาง LCD

4.Esp8266 ส่งการแจ้งไปยัง App Blynk

5.Esp8266 จะส่งค่าดัชนีคุณภาพอากาศแต่ละระดับ ไปยัง LCD และ relay 2 chanal

6.PLC จะแสดงผลของระดับค่าของดัชนีคุณภาพอากาศออกทาง LED นาโน 3 หลอด ที่หน้าตู้คอลโทรล และ ทำการสั่งเปิด-ปิดเครื่องตาม ระดับดัชนีคุณภาพอากาศ ที่กำหนดไว้

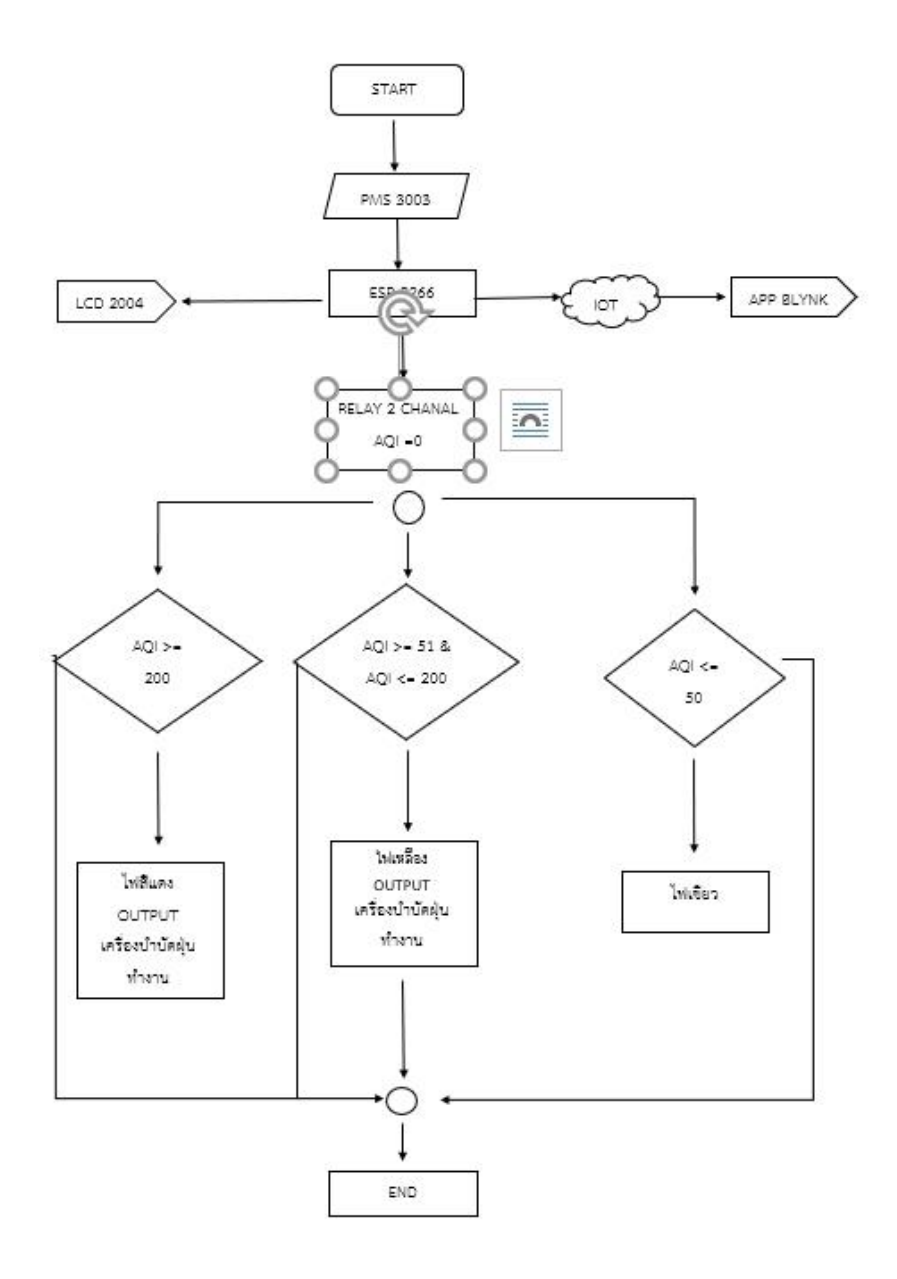

#### **ผลการทดลอง**

การทดสอบประสิทธิภาพได้ผลการศึกษาตามตารางและกราฟดังนี้ จากการทดลอง ด้วยควันธูป

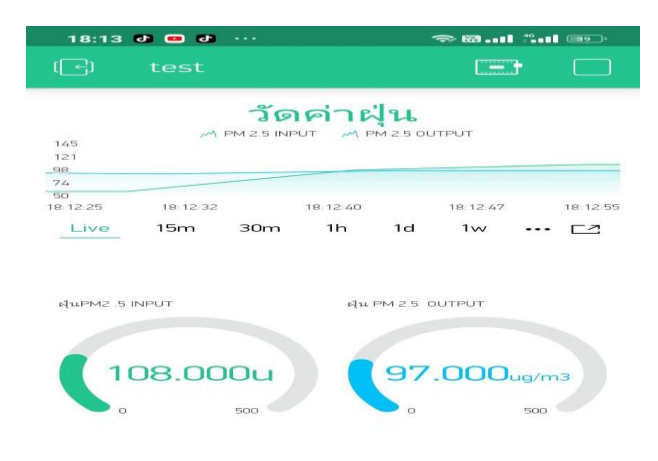

**Gauge แสดงค่าของฝุ่น PM 2.5 รูปที่ 1-4**

| <b>AQI</b>  | PM <sub>2.5</sub><br>(มคก./ลบ.ม.) |
|-------------|-----------------------------------|
| $0 - 25$    | $0 - 25$                          |
| $26 - 50$   | $26 - 37$                         |
| $51 - 100$  | $38 - 50$                         |
| $101 - 200$ | $51 - 90$                         |
| มากกว่า 200 | 91 ขึ้นไป                         |

**ตารางเปรียบเทียบระดับมลพิษ AQI**

**รูปที่ 2-4**

## **สรุปปัญหาและข้อเสนอแนะ**

## **5.1 สรุปผลการศึกษา**

5.1.1 สามารถแสดงค่าผ่าน App Blynk

 5.1.2 สามารถนำเครื่องแจ้งเตือนและควบคุมเครื่องบำบัดฝุ่น PM 2.5 ไปต่อยอดหรือประยุกต์ใช้งานในด้าน อื่นได้

## **5.2 การทดลองประสิทธิภาพระบบแจ้งเตือนและควบคุมเครื่องบำบัดฝุ่น PM 2.5**

- 5.2.1 สามารถตรวจวัดดค่า PM 2.5 และค่า AQI (air quality index)
- 5.2.2 แจ้งเตือนผ่านระบบ IoT
- 5.2.3 ควบคุมการทำงานเครื่องบำบัดฝุ่น

## **5.3 อภิปรายผล**

ระบบตรวจจับ PM2.5 และควบคุมเครื่องบำบัดฝุ่น เขียนโดยArduinoที่รับข้อมูลมาจาก Sensor PMS3003 ส่งค่าให้กับ Relay เพื่อสั่ง ให้ควบคุมการเปิด-ปิด ชุดวงจรไฟแรงสูง(high voltage cercuit) เครื่องบำบัดฝุ่น PM 2.5 ทำงานอัตโนมัติที่ตั้งค่าไว้และส่งค่าของดัชนีคุณภาพอากาศที่วัดได้มาแสดงค่า เพื่อ นำค่าที่ได้มาสร้างไว้เป็นตารางและกราฟบันทึกผลและส่งข้อมูลเข้าแจ้งเตือนที่ Application Blynk ในระบบ มือถือ

# **5.4ปัญหาและข้อเสนอแนะ**

 5.4.1 LCD 16\*2 ไม่สามารถแสดงผลตามที่ต้องการได้เพราะ ขนาดของจอแสดงผลมีขนาดเล็กเกินไป แสดงข้อมูลที่ทางผู้จัดทำอยากให้ทราบ ไม่เพียงพอ ทางผู้จัดทำจึงได้เปลี่ยนเป็นจอขนาด 20\*4

5.4.2 Sensor เมื่อนำมาไว้ด้านในกล่องควบคุม จะมีค่าไม่เสถียรและเป็นค่าที่ไม่ได้มาตฐานตามจุดประสงค์ เมื่อเทียบกับ sensor ที่นำมาไว้ด้านนอกเครื่องบำบัดฝุ่น PM 2.5 ซึ่งจะมีค่าที่เสถียรภาพมากกว่า ให้ความ แม่นยำและให้ค่าที่ได้ตามมาตฐาน AQI (air quality index)

### **บรรณานุกรม**

ชัยยงค์ พรหมวงศ์. **ระบบสื่อการสอนในเทคโนโลยีและสื่อสารการศึกษา.** กรุงเทพฯ: 2523.

ชลนธี ลุ้งบ้าน. **การควบคุมอุปกรณ์ไฟฟ้าผ่านโทรศัพท์มือถือโดยใช้เทคโนโลยีบลูทูธ.** วิทยานิพนธ์, ม.ป.ป.

ธนิศา เครือไศยวรรณ. **โครงการจำลองการควบคุมอุปกรณ์ไฟฟ้าในบ้านผ่านมือถือโดยการใช้ เทคโนโลยี Bluetooth**, วิทยานิพนธ์, ม.ป.ป.

พิชญา บัญญัติ. **ระบบควบคุมและตรวจสอบสถานะเครื่องใช้ไฟฟ้าผ่านโทรศัพท์เคลื่อนที่.** วิทยานิพนธ์, ม.ป.ป.

ล้วน และอังคณา สายยศ. **สถิติวิทยาทางการศึกษา.** พิมพ์ครั้งที่ 2. กรุงเทพฯ, 2522.

ศุภกิจ ทองดี. **ระบบปฏิบัติการโทรศัพท์มือถือ.** กรุงเทพฯ: 2554

สมเกียรติ วงศ์กิจวัฒนะ. **การเชื่อมต่อวงจรอิเล็กทรอนิกส์.** กรุงเทพฯ : 2554

สุรวาท ทองบุ. **สถิติในการวิเคราะห์ข้อมูล.** กรุงเทพฯ : 2550

**PMS3003** (2560). [ออนไลน์]. เข้าถึงได้จาก [https://www.myarduino.net/product/](https://www.myarduino.net/product/1801/pm2-5-laser-dust-sensor-pms3003-arduino)1801/pm2-5 [laser-dust-sensor-pms](https://www.myarduino.net/product/1801/pm2-5-laser-dust-sensor-pms3003-arduino)3003-arduino (วันที่สืบค้นข้อมูล 15 มีนาคม 2564)

**เครื่องจับอนุภาคด้วยไฟฟ้าสถิต**. [ออนไลน์]. เข้าถึงได้จาก http://www.neutron.rmutphysics.com/teachingglossary/index.php?option=com\_content&task=view&id=7693&Itemid=15 (วันที่สืบค้นข้อมูล 15 มีนาคม2564)

### **ภาคผนวก ก**

### **คู่มือการใช้งาน**

# **เครื่องบำบัดฝุ่น PM 2.5 ด้วยระบบไฟฟ้าสถิต ทำงานแบบอัตโนมัติ คำแนะนำ**

## **สำหรับการใช้งาน เครื่องบำบัดฝุ่น PM 2.5 ด้วยระบบไฟฟ้าสถิต ทำงานแบบอัตโนมัติ**

เครื่องบำบัดฝุ่น PM 2.5 ด้วยระบบไฟฟ้าสถิต ทำงานแบบอัตโนมัตินี้สร้างขึ้นมาเพื่อแจ้งเตือนปัญหา ฝุ่น PM 2.5 ที่เกิดขึ้นในบริเวณภายในโรงเรียน และยังสามารถนำไปใช้ในการควบคุมเครื่องบำบัดอากาศฝุ่น PM 2.5 ที่มีขนาดใหญ่ตามพื้นที่ภายนอกได้อีกด้วย

คู่มือนี้จะใช้คู่กับระบบแจ้งเตือนและควบคุมเครื่องบำบัดฝุ่น เพื่ออธิบายแนะนำขั้นตอนการใช้งาน อุปกรณ์ต่างๆ ซึ่งประกอบด้วยขั้นตอนดังนี้

1.เตรียมขั้นตอนการใช้งาน หรือ กำหนดตัวเซ็นเซอร์ที่จะใช้

2.เตรียมอุปกรณ์การควบคุม NODE MCU

3.เตรียมอุปกรณ์แสดงผล เช่น LCD Display,หลอดไฟ LED นาโน, App Blynk

4.ทำการติดตั้งเซ็นเซอร์ในบริเวณที่ต้องการตรวจวัด

5.ทำการเชื่อมต่อ NodeMCU กับ WiFi

## ขั้นตอนการเปลี่ยนสัญญาณ Wifi ตามสถานที่ติดตั้งอุปกรณ์

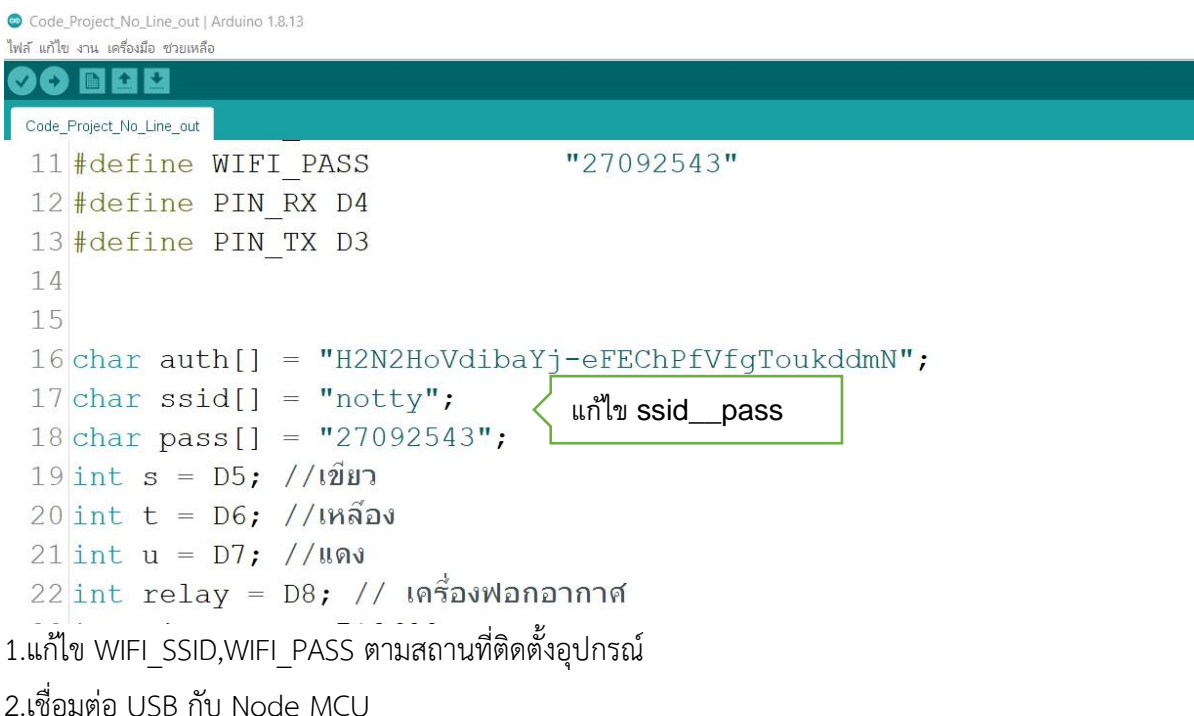

3.Upload Source code ลง Node MCU

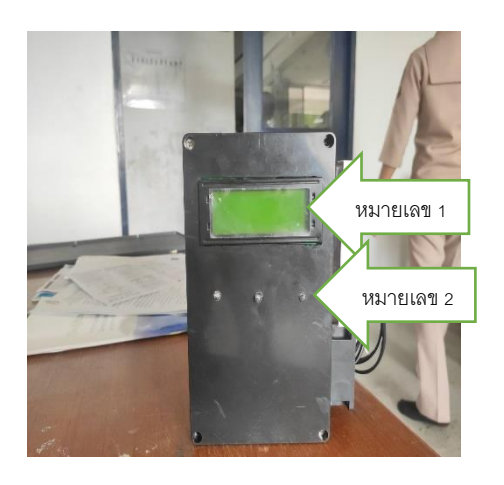

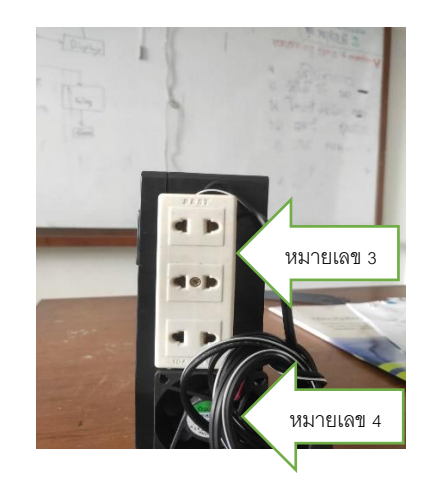

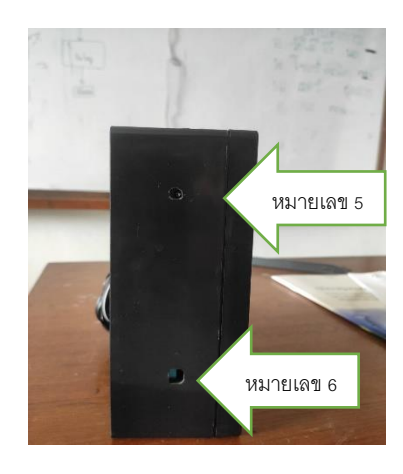

## **ส่วนประกอบของ เครื่องแสดงค่า PM 2.5 ด้าน Input**

**หมายเลข 1** จอแสดงผลการตรวจวัด Display **หมายเลข 2** ไฟแสดงผลการตรวจวัด **หมายเลข 3** ปลั๊กเต้ารับ (Socket plug) **หมายเลข 4** พัดลมระบายอากาศ(Ventilation fan) **หมายเลข 5** อะแดปเตอร์12v กระแส 2A (Power Adapter 12v 2A) **หมายเลข 6** ช่อง Sensor จับฝุ่น

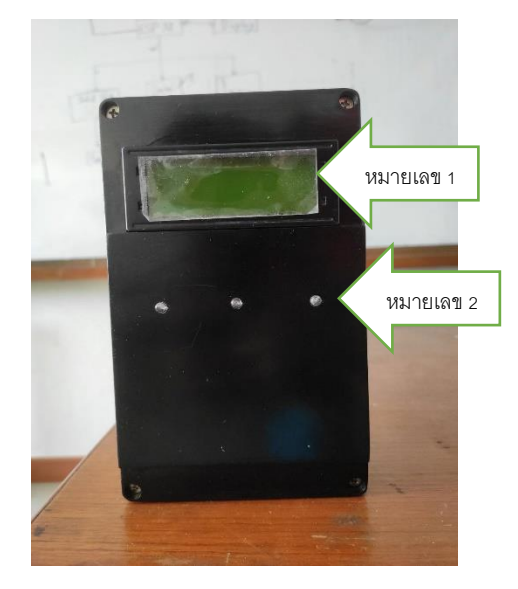

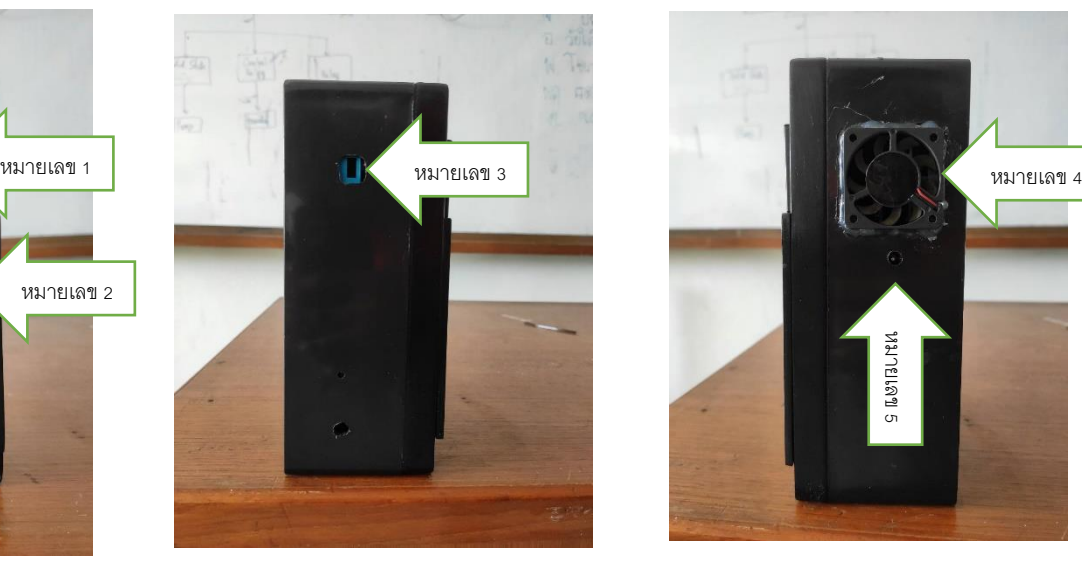

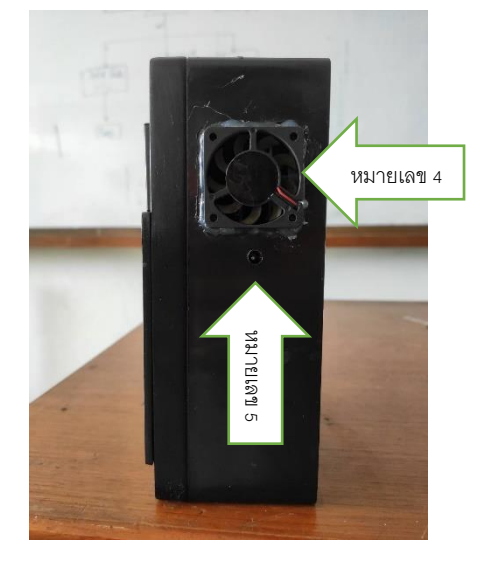

### **ส่วนประกอบของ เครื่องแสดงค่า PM 2.5 ด้าน Output**

**หมายเลข 1** จอแสดงผลการตรวจวัด Display **หมายเลข 2** ไฟแสดงผลการตรวจวัด **หมายเลข 3** ช่อง Sensor จับฝุ่น **หมายเลข 4** พัดลมระบายอากาศ (Ventilation fan) **หมายเลข 5** อะแดปเตอร์12v กระแส 2A (Power Adapter 12v 2A )

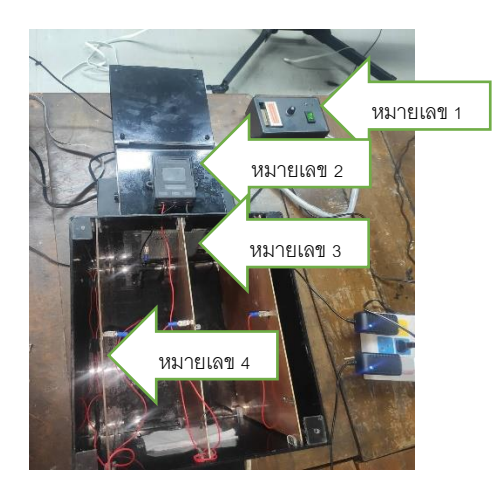

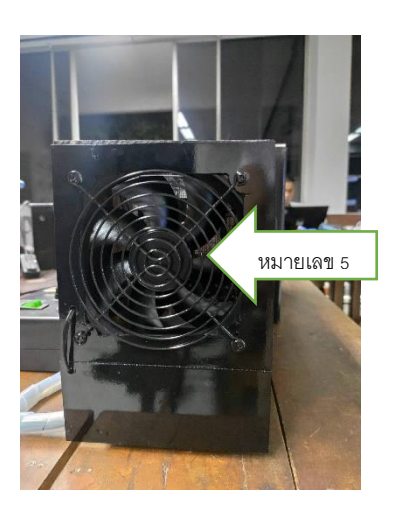

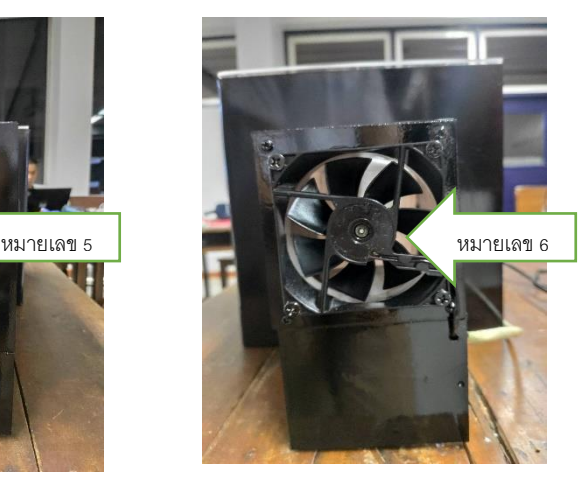

## **ส่วนประกอบของ เครื่องบำบัดฝุ่น PM 2.5 ด้วยระบบไฟฟ้าสถิต ทำงานแบบอัตโนมัติ**

- **หมายเลข 1** ซับพลาย 12 V (Supply 12 v)
- **หมายเลข 2** ชุดวงจรไฟแรงสูง(high voltage cercuit)
- **หมายเลข 3** แผ่นตาข่ายตะแกรงเหล็ก (Steel grate mesh sheet)
- **หมายเลข 4** แผ่นเพลท(Plate)
- **หมายเลข 5** พัดลมดูดอากาศ(Exhaust fan)
- **หมายเลข 6** พัดลมระบายอากาศ(Ventilation fan)

### **เครื่องบำบัดฝุ่น PM 2.5 ด้วยระบบไฟฟ้าสถิต ทำงานแบบอัตโนมัติ**

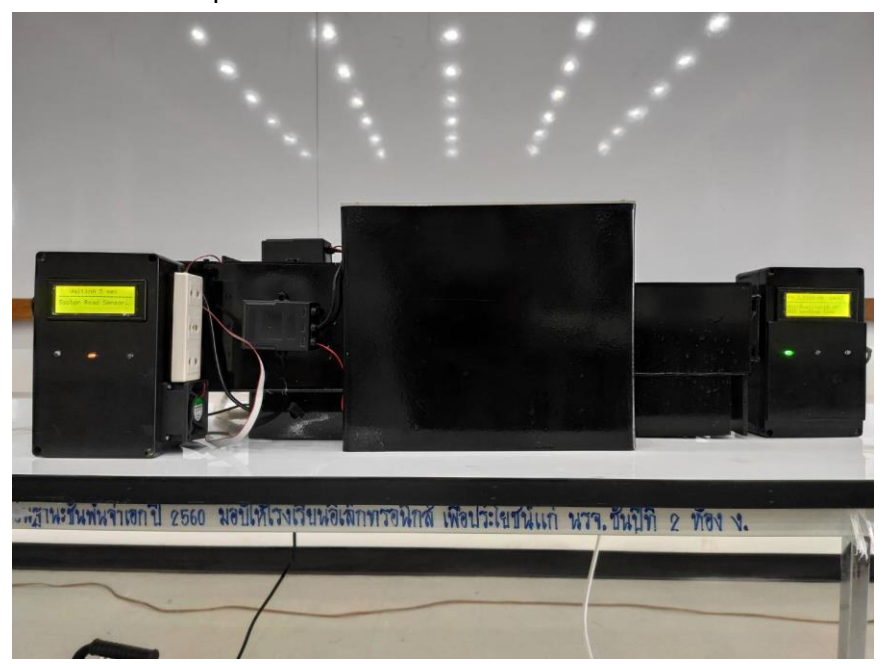

 ควบคุมการเปิด –ปิด เครื่องบำบัดอากาศ PM 2.5 ด้วยระบบไฟฟ้าสถิต ทำงานแบบอัตโนมัติ เป็นโมเดลใช้ จับอนุภาคของฝุ่นละออง P.M.2.5 โดยใช้หลักการทำงานกระแสไฟฟ้าสถิต

 หลักการทำงานของกระแสไฟฟ้าสถิต ใช้การทำงานโดยยิงประจุ ทั้งขั้วบวกและขั้วลบ หมายความว่า ใช้ ประจุขั้วลบเป็นประจุล่อฝุ่นละลอง และใช้ประจุบวกในการจับ เพื่อเพิ่มอนุภาคของฝุ่นละอองให้มีขนาดที่ใหญ่ ขึ้นเกาะแผ่นเพลท

## **ข้อควรระมัดระวังในการใช้ระบบแจ้งเตือนและควบคุมเครื่องบำบัดฝุ่น PM 2.5 ด้วยระบบไฟฟ้าสถิต ทำงานแบบอัตโนมัติ**

- 1.ติดตั้งไว้ในที่ปลอดภัย
- 2.ดูแลรักษาอยู่เป็นประจำ

#### **ภาคผนวก ข**

**วงจรการทำงานและ Datasheet**

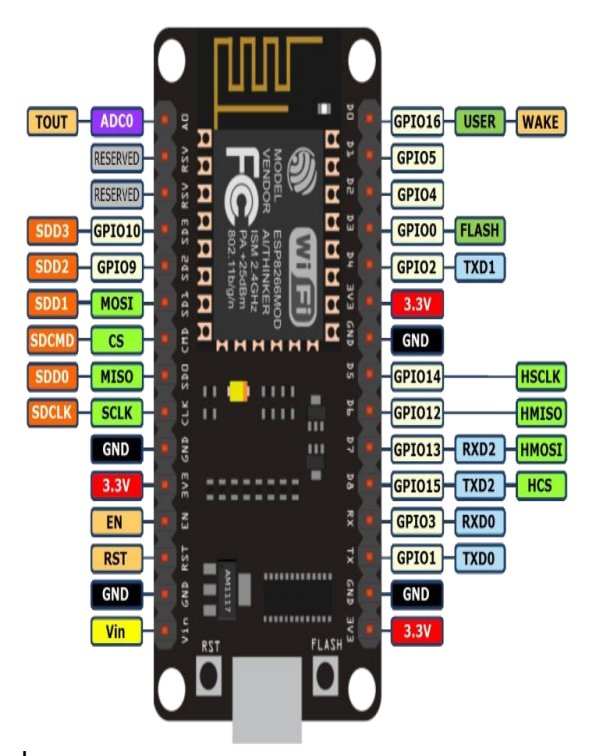

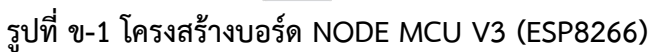

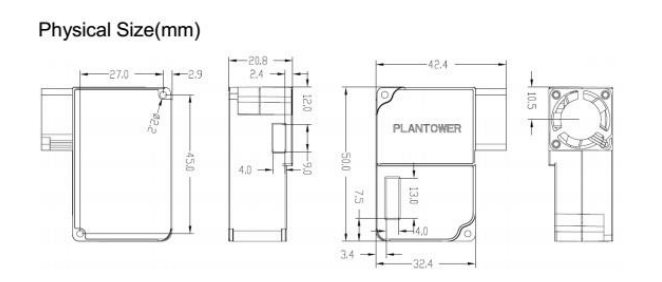

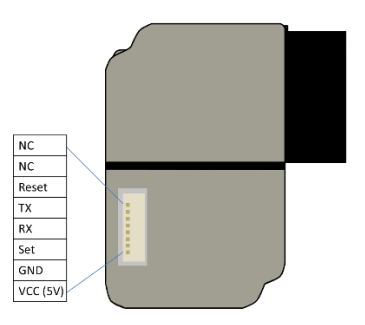

**รูปที่ ข – 2 PLANTOWER PMS3003**

### **ภาคผนวก ค**

## **โปรแกรม Source Code ตรวจวัดค่า PM 2.5**

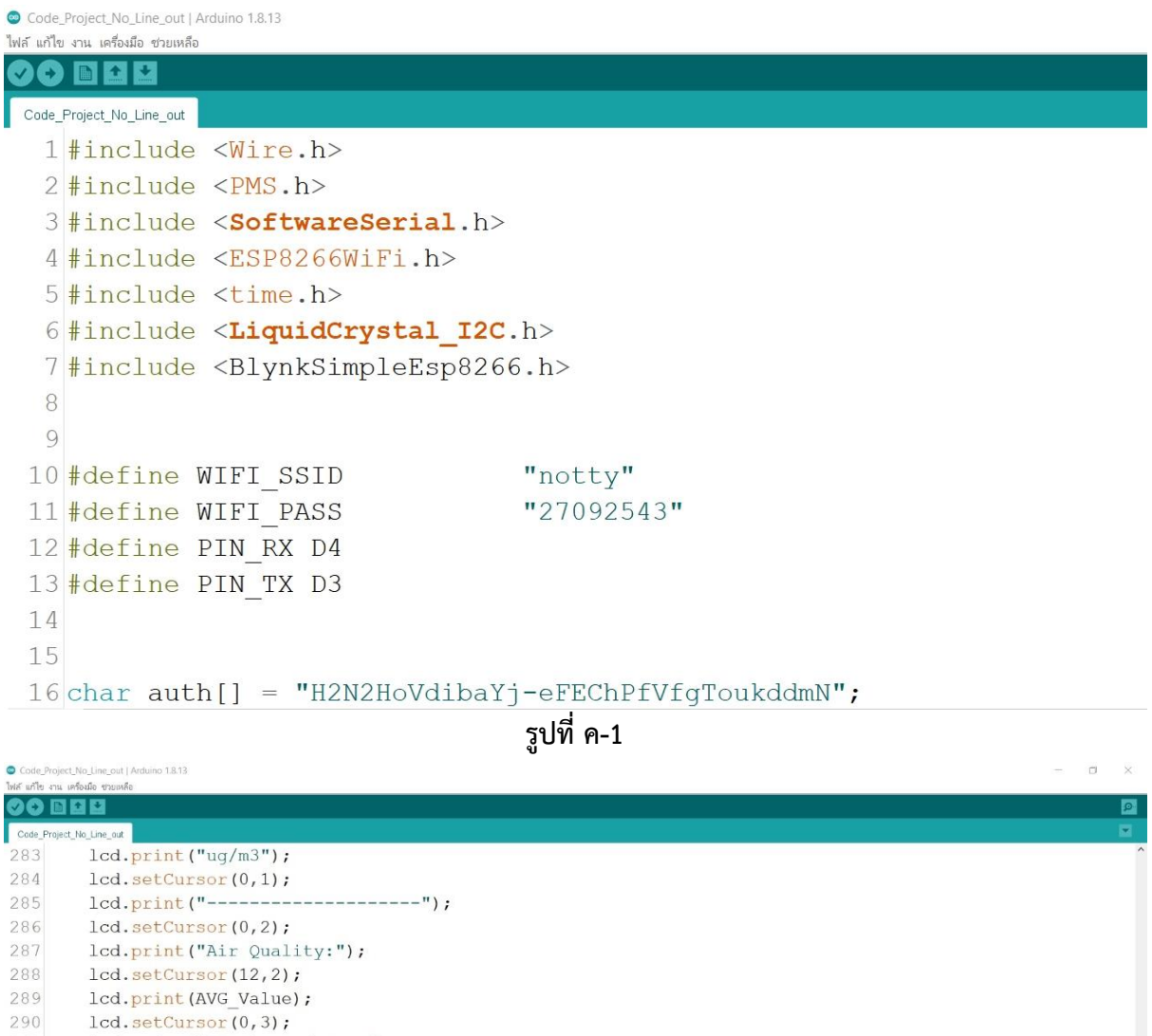

291 lcd.print("AQI is:Red Zone"); Serial.print ("Air Quality in:");<br>Serial.println("Red Zone"); 292 293 delay(6000); 294

295 296 digitalWrite (relay, LOW) ; //เครื่องท่างาน

 $297$ }  $298$  }

**รูปที่ ค-2**

 $\overline{\phantom{0}}$ 

### **ตัวอย่าง CODE**

#include <Wire.h> #include <PMS.h> #include <SoftwareSerial.h> #include <ESP8266WiFi.h> #include <time.h> #include <LiquidCrystal\_I2C.h> #include <BlynkSimpleEsp8266.h>

#define WIFI\_SSID "notty" #define WIFI\_PASS "27092543" #define PIN\_RX D4 #define PIN\_TX D3

char auth[] = "H2N2HoVdibaYj-eFEChPfVfgToukddmN"; char ssid[] = "notty"; char pass[] = "27092543"; int s = D5; //เขียว int t = D6; //เหลือง int u = D7; //แดง int relay = D8; // เครื่องฟอกอากาศ int timezone =  $7*3600$ ;  $int \, \mathrm{d}st = 0;$ 

static SoftwareSerial pmsPort(PIN\_RX,PIN\_TX); LiquidCrystal\_I2C lcd(0x27, 20,4);

PMS::DATA data; PMS pms(pmsPort);

void setup(){ Serial.begin(9600); Blynk.begin(auth, ssid, pass);

lcd.begin(); lcd.backlight();

pinMode(s,OUTPUT); //เขียว pinMode(t,OUTPUT); //เหลือง pinMode(u,OUTPUT); //แดง pinMode(relay,OUTPUT);

digitalWrite(s,LOW); digitalWrite(t,LOW); digitalWrite(u,LOW); digitalWrite(relay,HIGH); pmsPort.begin(9600); pms.passiveMode();

WiFi.mode(WIFI\_STA); WiFi.begin(WIFI\_SSID,WIFI\_PASS);

Serial.print("กำลังเชื่อมต่อWiFi: "); lcd.setCursor(0,1); lcd.print("Connecting WiFi");

while (WiFi.status() !=WL\_CONNECTED){ Serial.println("Can't Connected..."); lcd.clear(); lcd.setCursor(0,1); lcd.print("Connected..."); delay(3000); }

Serial.println(); Serial.print("เชื่อมต่อ WiFi เรียบร้อย"); lcd.clear(); lcd.setCursor(0,1); lcd.print("Connected"); delay(1000); Serial.println(""); }

void loop(){ Blynk.run();

lcd.clear(); delay(500);

Serial.println("ระบบกำลังทำงาน"); Serial.println(" \ nใช้เวลา 5 วินาทีสำหรับการตรวจวัด"); lcd.setCursor(3,0); lcd.print("Waiting 5 sec"); lcd.setCursor(0,1); lcd.print("--------------------"); lcd.setCursor(0,2); lcd.print("System Read Sensor."); pms.wakeUp(); delay(5000);

time\_t now = time(nullptr); struct tm\* p\_tm = localtime(&now); Serial.print("ขณะนี้เวลาประมาณ"); Serial.println(ctime(&now));

pms.requestRead(); pms.readUntil(data);

float  $p = data.PM_AE_UG_2_5;$ float  $q = data.PM_AE_UG_1_0;$ float  $r = \text{data.PM}\_\text{AE}\_\text{UG}\_\text{10}\_\text{0};$ Serial.print("PM 1.0 (ug/m3):"); Serial.println(q); Serial.print("PM 10.0 (ug/m3):"); Serial.println(r); Serial.print("PM 2.5 (ug/m3):"); Serial.println(p);

Blynk.virtualWrite(V5,p); Blynk.virtualWrite(V6,q); Blynk.virtualWrite(V7,r);

float AVG\_Value; if ((p>=0)&&p<=25){ float  $avg = ((p-0)+0);$  AVG\_Value = avg; }if ((p>=26)&&p<=37){ float avg =  $((2.2)*(p-26)+26);$  AVG\_Value = avg; }if ((p>=38)&&p<=50){ float avg =  $((4.1)*(p-38)+51);$ AVG Value = avg; }if ((p>=51)&&p<=90){ float avg =  $((2.5)*(p-51)+101);$  AVG\_Value = avg; }if (p>=91){ float avg = ((2.2)\*(p-91)+200); AVG\_Value = avg; }

if ((AVG\_Value>=0)&&AVG\_Value<=25){

 digitalWrite(s,HIGH); digitalWrite(t,LOW); digitalWrite(u,LOW);

 lcd.clear(); Serial.print("ค่าดัชนีคุณภาพอากาศ: "); Serial.println(AVG\_Value); lcd.setCursor(0,0); lcd.print("PM 2.5:"); lcd.setCursor(7,0);

 lcd.print(p); lcd.setCursor(14,0); lcd.print("ug/m3"); lcd.setCursor(0,1); lcd.print("--------------------"); lcd.setCursor(0,2); lcd.print("Air Quality:"); lcd.setCursor(12,2); lcd.print(AVG\_Value); lcd.setCursor(0,3); lcd.print("AQI is:Blue Zone"); Serial.print("Air Quality in:"); Serial.println("Blue Zone"); delay(6000);

digitalWrite(relay,HIGH);//เครื่องไม่ทำงาน

}

if ((AVG\_Value>=26)&&AVG\_Value<=50){ digitalWrite(s,HIGH); digitalWrite(t,LOW); digitalWrite(u,LOW); lcd.clear(); Serial.print("ค่าดัชนีคุณภาพอากาศ: "); Serial.println(AVG\_Value); lcd.setCursor(0,0); lcd.print("PM 2.5:"); lcd.setCursor(7,0); lcd.print(p); lcd.setCursor(14,0); lcd.print("ug/m3"); lcd.setCursor(0,1); lcd.print("--------------------"); lcd.setCursor(0,2); lcd.print("Air Quality:"); lcd.setCursor(12,2); lcd.print(AVG\_Value); lcd.setCursor(0,3); lcd.print("AQI is:Green Zone"); Serial.print("Air Quality in:"); Serial.println("Green Zone"); delay(6000);

digitalWrite(relay,HIGH);//เครื่องไม่ทำงาน

}

if ((AVG\_Value>=51)&&AVG\_Value<=100){ digitalWrite(s,LOW); digitalWrite(t,HIGH); digitalWrite(u,LOW); lcd.clear(); Serial.print("ค่าดัชนีคุณภาพอากาศ: "); Serial.println(AVG\_Value); lcd.setCursor(0,0); lcd.print("PM 2.5:"); lcd.setCursor(7,0); lcd.print(p); lcd.setCursor(14,0); lcd.print("ug/m3"); lcd.setCursor(0,1); lcd.print("--------------------"); lcd.setCursor(0,2); lcd.print("Air Quality:"); lcd.setCursor(12,2); lcd.print(AVG\_Value); lcd.setCursor(0,3); lcd.print("AQI is:Yellow Zone"); Serial.print("Air Quality in:"); Serial.println("Yellow Zone"); delay(6000);

digitalWrite(relay,LOW);//เครื่องทำงาน

}

if ((AVG\_Value>=101)&&AVG\_Value<=200) { digitalWrite(s,LOW); digitalWrite(t,HIGH); digitalWrite(u,LOW);

 lcd.clear(); Serial.print("ค่าดัชนีคุณภาพอากาศ: "); Serial.println(AVG\_Value); lcd.setCursor(0,0); lcd.print("PM 2.5:"); lcd.setCursor(7,0); lcd.print(p); lcd.setCursor(14,0); lcd.print("ug/m3"); lcd.setCursor(0,1); lcd.print("--------------------"); lcd.setCursor(0,2); lcd.print("Air Quality:"); lcd.setCursor(12,2); lcd.print(AVG\_Value);

 lcd.setCursor(0,3); lcd.print("AQI is:Orange Zone"); Serial.print("Air Quality in:"); Serial.println("Orange Zone"); delay(6000);

digitalWrite(relay,LOW);//เครื่องทำงาน

}

if (AVG\_Value>=201) { digitalWrite(s,LOW); digitalWrite(t,LOW); digitalWrite(u,HIGH);

lcd.clear();

 Serial.print("ค่าดัชนีคุณภาพอากาศ: "); Serial.println(AVG\_Value); lcd.setCursor(0,0); lcd.print("PM 2.5:"); lcd.setCursor(7,0); lcd.print(p); lcd.setCursor(14,0); lcd.print("ug/m3"); lcd.setCursor(0,1); lcd.print("--------------------"); lcd.setCursor(0,2); lcd.print("Air Quality:"); lcd.setCursor(12,2); lcd.print(AVG\_Value); lcd.setCursor(0,3); lcd.print("AQI is:Red Zone"); Serial.print("Air Quality in:"); Serial.println("Red Zone"); delay(6000);

digitalWrite(relay,LOW);//เครื่องทำงาน

 $\overline{\phantom{a}}$ }} $\}$ 

### **ภาคผนวก จ**

**รวมรูปภาพการสร้างระบบแจ้งเตือนและควบคุมเครื่องบำบัดฝุ่น PM 2.5**

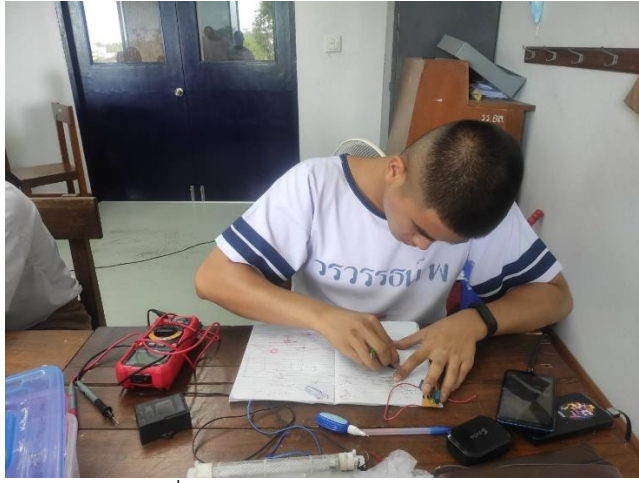

รูปที่ จ - 1 วาดขนาดกล่องควบคุม

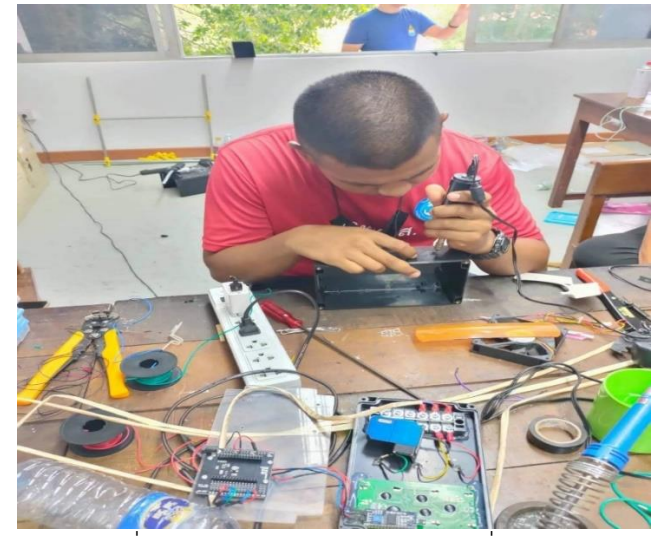

รูปที่ จ - 2 เจาะรูและตัดตามขนาดที่กำหนด

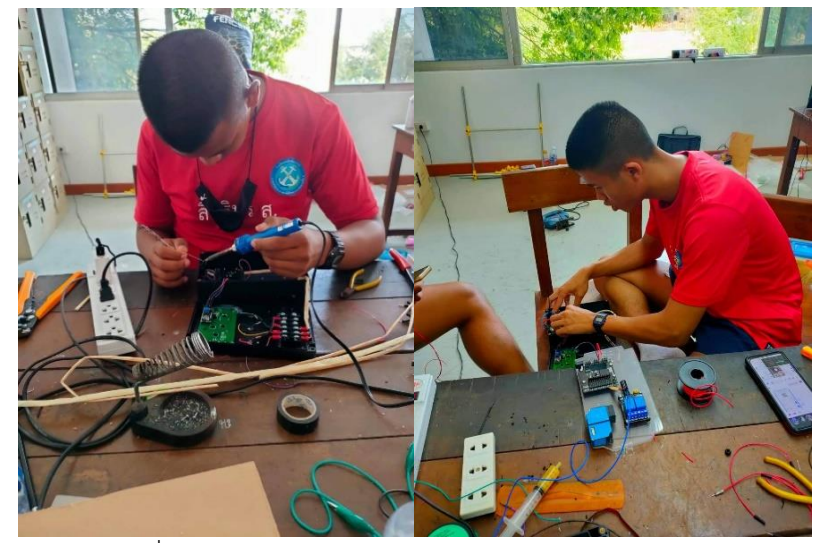

รูปที่ จ - 3 ประกอบ จอ Display เข้ากับกล่องแสดงผล

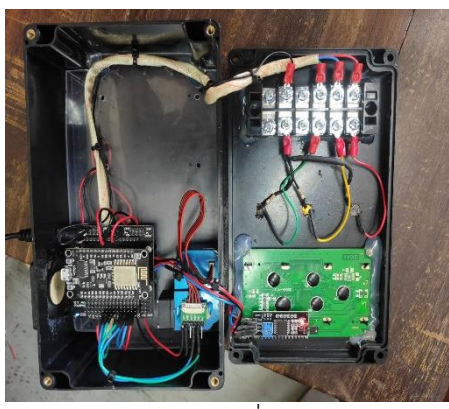

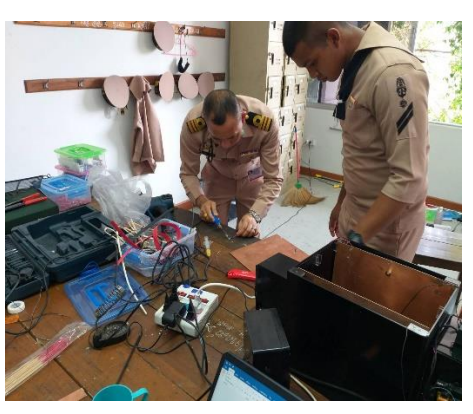

รูปที่ จ – 4 ประกอบกล่องควบคุมการทำงานของระบบ

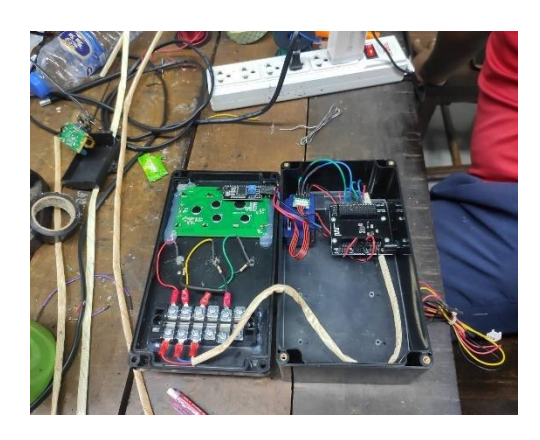

รูปที่ จ - 5 ต่อสายสัญญาณและสายไฟเข้ากับ จอ Display และ บอร์ด ESP

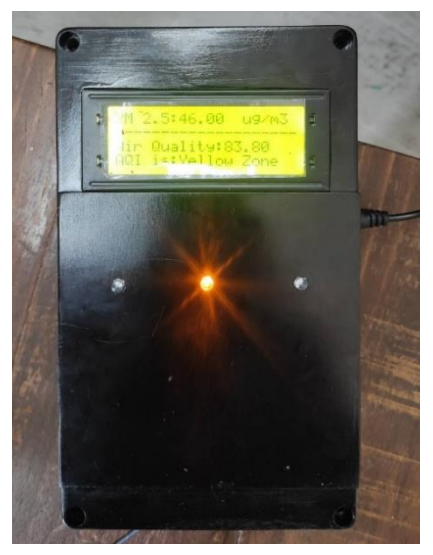

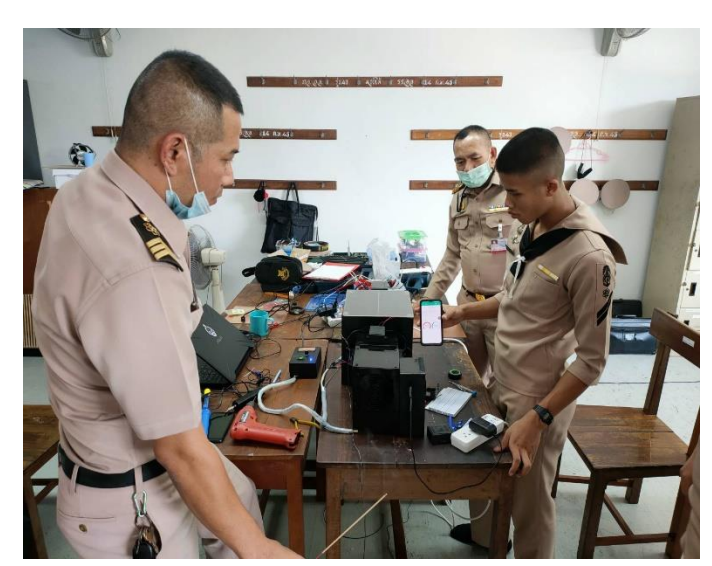

รูปที่ จ – 7 ทดสอบการทำงาน

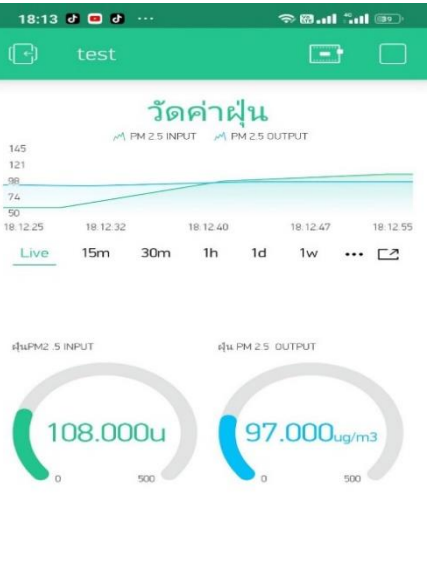

Ļ

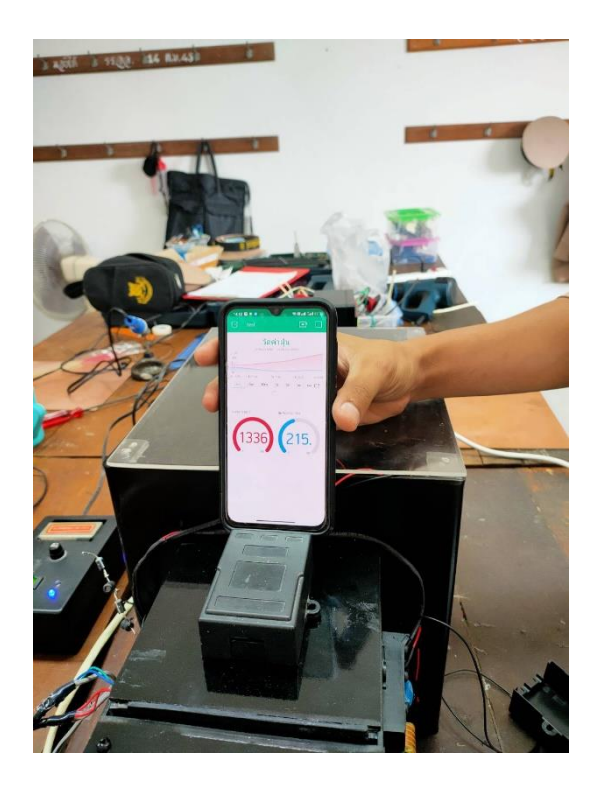

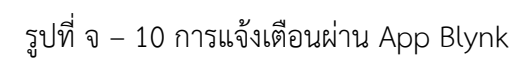

## **ประวัติโดยย่อของผู้ศึกษาค้นคว้า**

ชื่อ นรจ.ณธีนนท์ ทิศาธนาเสฏฐ์ วันเกิด ๑๙ ตุลาคม ๒๕๔๒ สถานที่อยู่ บ้านเลขที่ ๑๒/๓๑ หมู่ ๖ ตำบล พลูตาหลวง อำเภอ สัตหีบ จังหวัด ชลบุรี ๒๐๑๘๐ ประวัติการศึกษา พ.ศ. ๒๕๖๐ มัธยมศึกษาปีที่ ๖ โรงเรียน พลูตาหลวงวิทยา อำเภอพลูตาหลวง จังหวัดชลบุรี พ.ศ. ๒๕๖๑ มัธยมศึกษาปีที่ ๖ โรงเรียนพลูตาหลวง อำเภอสัตหีบ จังหวัด ชลบุรี พ.ศ. ๒๕๖๒ นักเรียนจ่าทหารเรือชั้นปีที่๑ โรงเรียนอิเล็กทรอนิกส์กองวิทยาการอิเล็กทรอนิกส์ทหารเรือ อำเภอพระสมุทรเจย์ดี จังหวัดสมุทรปราการ ชื่อ นักเรียนจ่า สิทธิพร แสงทอง

วันเกิด ๒๒ กันยายน ๒๕๔๓ สถานที่อยู่ บ้านเลขที่ ๑๕๘ หมู่ ๖ ตำบล หาดสองแคว อำเภอ ตรอน จังหวัด อุตรดิตถ์ ๕๓๑๔๐ ประวัติการศึกษา พ.ศ. ๒๕๖๑ มัธยมศึกษาปีที่ ๖ โรงเรียน ตรอนตรีสินธุ์ อำเภอ ตรอน จังหวัด อุตรดิตถ์ พ.ศ. ๒๕๖๒ นักเรียนจ่าทหารเรือชั้นปีที่๑ โรงเรียนอิเล็กทรอนิกส์กองวิทยาการอิเล็กทรอนิกส์ทหารเรือ อำเภอพระสมุทรเจย์ดี จังหวัดสมุทรปราการ

ชื่อ นักเรียนจ่า วรวรรธน์ พิทักษ์ไอศูรย์ วันเกิด ๑๙ กรกฎาคม ๒๕๔๒ สถานที่อยู่ บ้านเลขที่ ๒๕ หมู่ ๘ ตำบล ห้วยพระ อำเภอ ดอนตูม จังหวัด นครปฐม ๗๓๑๕๐ ประวัติการศึกษา พ.ศ. ๒๕๖๐ มัธยมศึกษาปีที่ ๖ โรงเรียน พระปฐมวิทยาลัย อำเภอ เมืองนครปฐม จังหวัด นครปฐม พ.ศ. ๒๕๖๑ เข้าศึกษามหาวิทยาลัยเทคโนโลยีพระจอมเกล้าพระนครเหนือ คณะวิทยาลัยเทคโนโลยี อุตสาหกรรม สาขา เทคโนโลยีวิศวรรมยานยนต์ ปี ๑ พ.ศ. ๒๕๖๒ นักเรียนจ่าทหารเรือชั้นปีที่๑ โรงเรียนอิเล็กทรอนิกส์กองวิทยาการอิเล็กทรอนิกส์ทหารเรือ อำเภอพระสมุทรเจย์ดี จังหวัดสมุทรปราการ

ชื่อ นักเรียนจ่า พิสิษฐ์ นาเอก วันเกิด ๒๗ สิงหาคม ๒๕๔๓ สถานที่อยู่ บ้านเลขที่ ๑๐๓ ตำบล กุดบาก อำเภอ กุดบาก จังหวัด สกลนคร ๔๗๑๘๐ ประวัติการศึกษา พ.ศ. ๒๕๖๑ มัธยมศึกษาปีที่ ๖ โรงเรียน กุดบากพัฒนาศึกษา อำเภอ กุดบาก จังหวัด สกลนคร พ.ศ. ๒๕๖๒ นักเรียนจ่าทหารเรือชั้นปีที่๑ โรงเรียนอิเล็กทรอนิกส์กองวิทยาการอิเล็กทรอนิกส์ทหารเรือ อำเภอพระสมุทรเจย์ดี จังหวัดสมุทรปราการ

ชื่อ นักเรียนจ่า วชิรวิทย์ พรหมเพชร วันเกิด ๒๓ ธันวาคน ๒๕๔๓

สถานที่อยู่ บ้านเลขที่ ๑๑๔๒ หมู่ ๖ ถนน ปุณณกัณฑ์ ตำบล คอหงส์ อำเภอ หาดใหญ่ จังหวัด สงขลา  $\alpha$ റൈ

ประวัติการศึกษา

พ.ศ. ๒๕๖๑ มัธยมศึกษาปีที่ ๖ โรงเรียน หาดใหญ่วิทยาลัย อำเภอ หาดใหญ่ จังหวัด สงขลา

พ.ศ. ๒๕๖๒ นักเรียนจ่าทหารเรือชั้นปีที่๑

โรงเรียนอิเล็กทรอนิกส์กองวิทยาการอิเล็กทรอนิกส์ทหารเรือ

อำเภอพระสมุทรเจย์ดี จังหวัดสมุทรปราการ

ชื่อ นักเรียนจ่า สุวิจักขณ์ ฉิมลอย วันเกิด 7 มิถุนายน ๒๕๔๔ สถานที่อยู่ บ้านเลขที่ 37 หมู่ที่ 6 ต. หนองปลาไหล อ. บางละมุง จ. ชลบุรี ประวัติการศึกษา พ.ศ. ๒๕๖๑ วิทยาลัยเทคนิคบางแสน พ.ศ. ๒๕๖๒ นักเรียนจ่าทหารเรือชั้นปีที่๑ โรงเรียนอิเล็กทรอนิกส์กองวิทยาการอิเล็กทรอนิกส์ทหารเรือ อำเภอพระสมุทรเจย์ดี จังหวัดสมุทรปราการ